# **G-4500 Series**

## **User Manual**

#### **Warranty**

All products manufactured by ICP DAS are warranted against defective materials for a period of one year from the date of delivery to the original purchaser.

#### **Warning**

ICP DAS assumes no liability for damages consequent to the use of this product. ICP DAS reserves the right to change this manual at any time without notice. The information furnished by ICP DAS is believed to be accurate and reliable. However, no responsibility is assumed by ICP DAS for its use, or for any infringements of patents or other rights of third parties resulting from its use.

#### **Copyright**

Copyright 2008 by ICP DAS Co., LTD. All rights reserved worldwide.

#### **Trademark**

The names used for identification only may be registered trademarks of their respective companies.

## Tables of Content

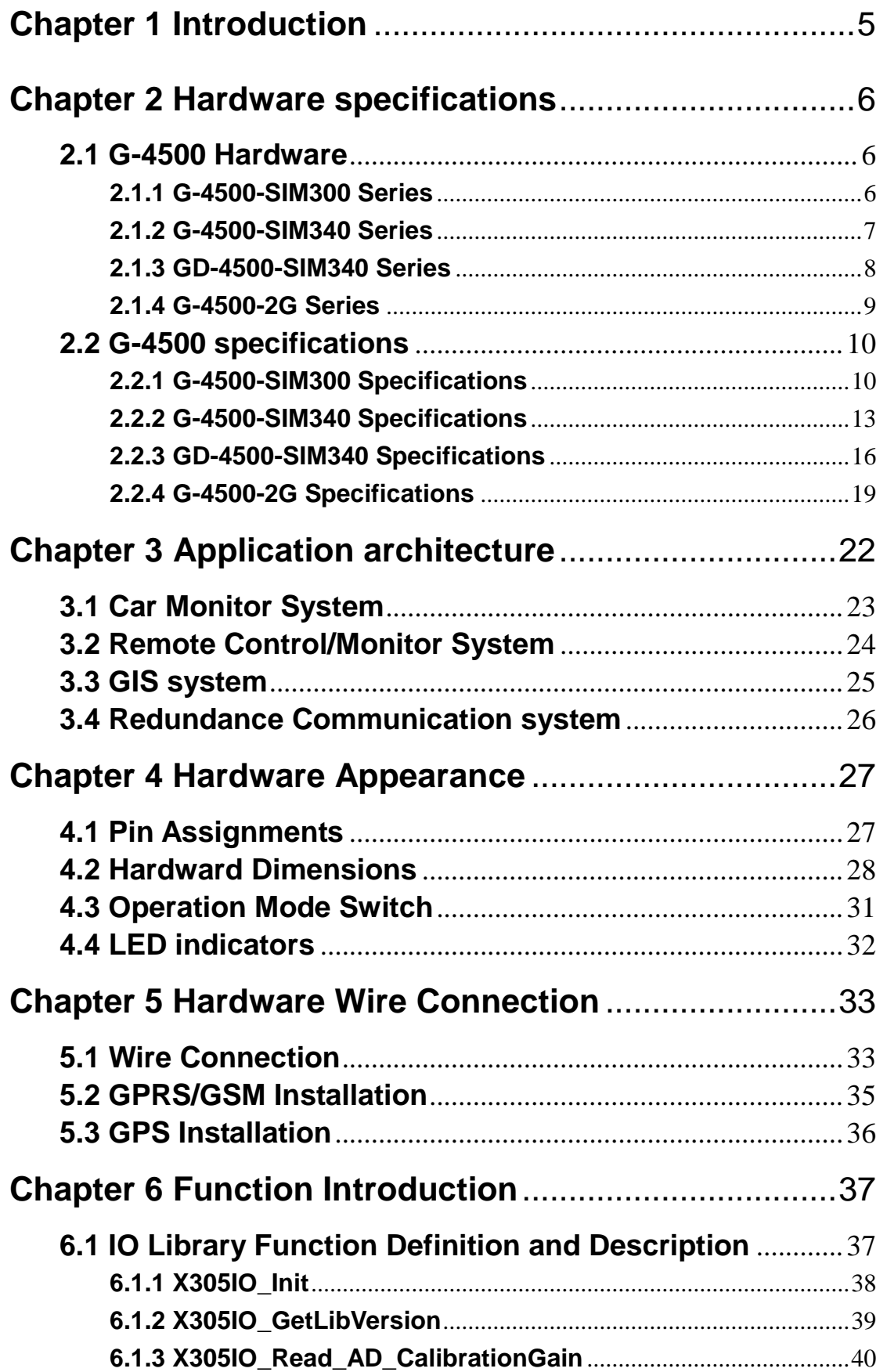

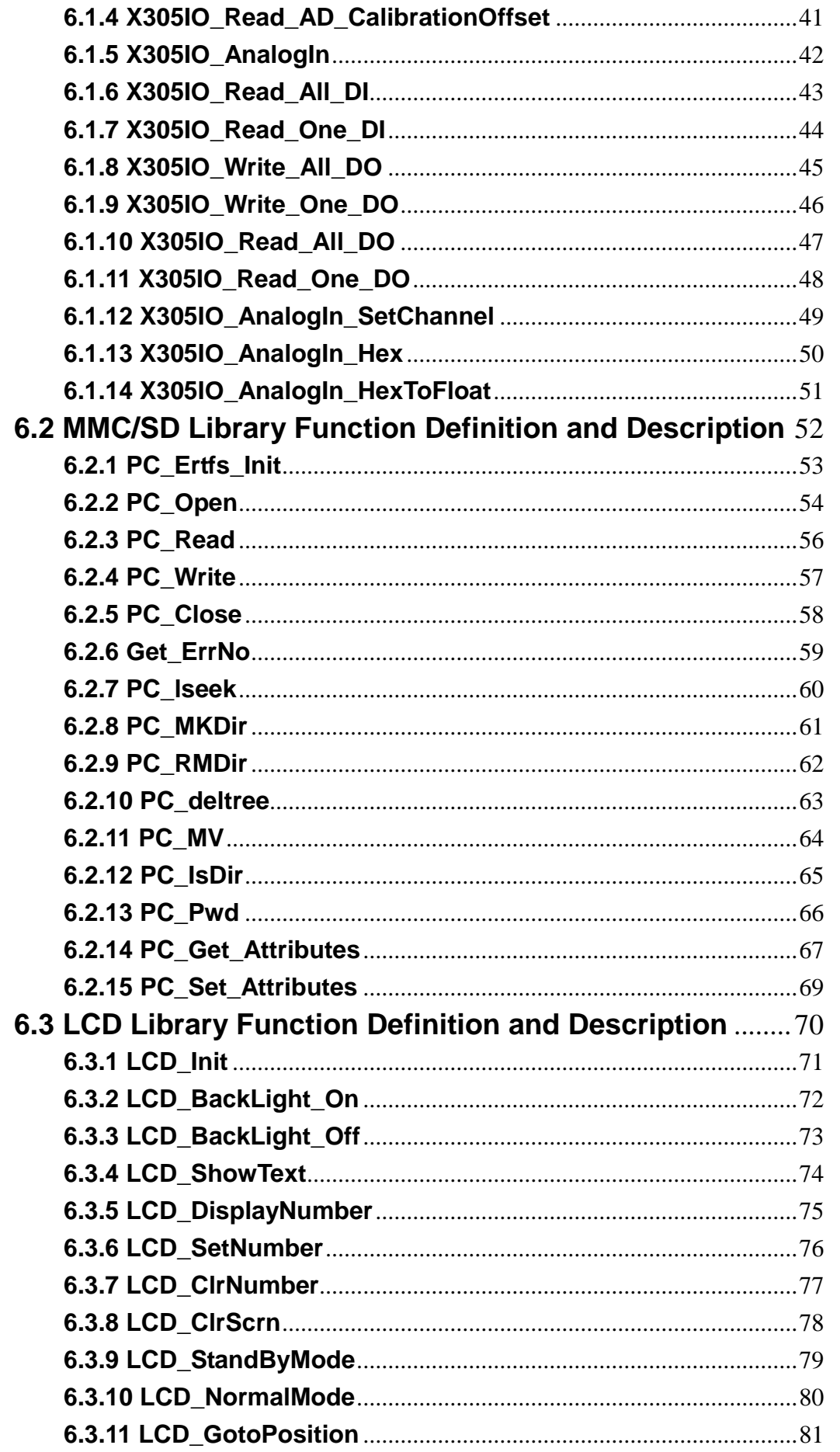

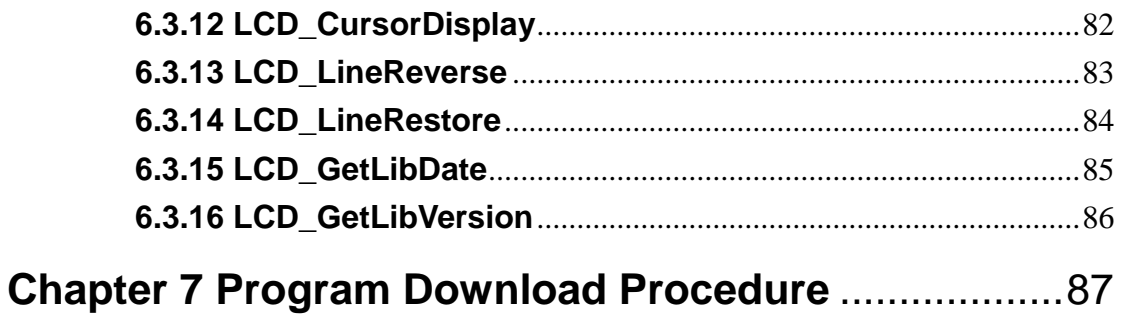

#### **Chapter 1 Introduction**

<span id="page-4-0"></span>The G-4500 series provided by ICP DAS are M2M (Machine to Machine) embedded controller with a cellular transceiver can monitoring industrial equipment that sends live data to the monitoring system, providing real-time status. With optional GPS model, the G-4500 can also be a GPS tracking system. It can be used in vehicle management system or maritime system.

Within the high performance CPU, the G-4500 series can handle a large of data and are suit for the hard industrial environment. The G-4500 series feature GPRS/GSM module, Ethernet interface, optional GPS module, 3 digital inputs, 3 digital outputs, 8 analog inputs, 2 RS-232 and 1 RS-485 port. That can be used in various application fields to transfer data by GPRS, SMS, Ethernet or serial bus. In traditional application, users need a master controller to integrate a GPRS/GSM modem with developing GPRS or SMS programs into the host. That would waste much time to integrate the various communication interfaces. Now, we have G-4500 series to solve the hardware integration problems with easy-to-used libraries. The G-4500 series built-in MiniOS7 provide the same development environment with I-7188/I-7186 series. It is more easy for I-7188/I-7186 users to apply the G-4500 series.

Using G-4500 M2M communications, a machine can be installed virtually anywhere but still be connected to a support centre to signal performance or need for service. M2M data will improve the service quality and reduce operating costs. Many application areas can be improved using G-4500.

The G-4500 series applications can be divided into 2 parts: One part is the fixed intelligent remote management equipment such as water monitor system, vending machine system, remote machine monitor, home security, POS system, power measurement system and etc. Another kind of application is movement management equipment such as vehicle management system, maritime system, taxi dispatch system, and etc. Anyway, the G-4500 can save the cost and development time for users.

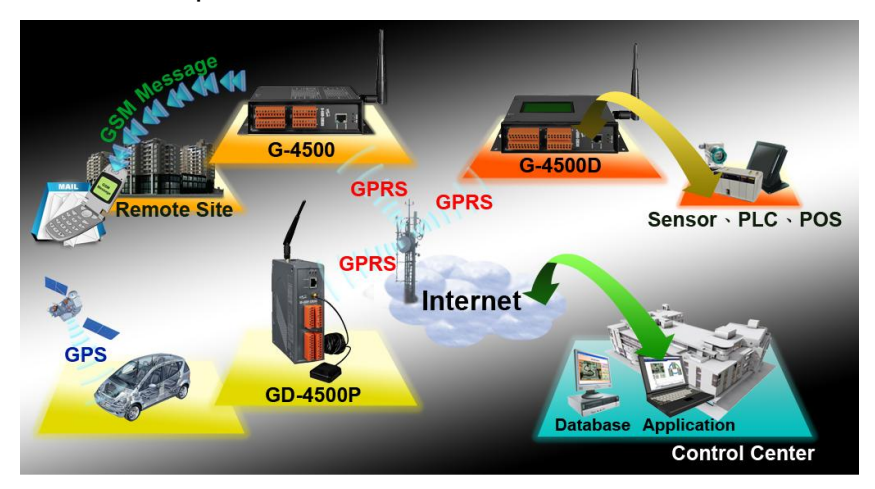

## **Chapter 2 Hardware specifications**

#### <span id="page-5-1"></span><span id="page-5-0"></span>**2.1 G-4500 Hardware**

#### <span id="page-5-2"></span>**2.1.1 G-4500-SIM300 Series**

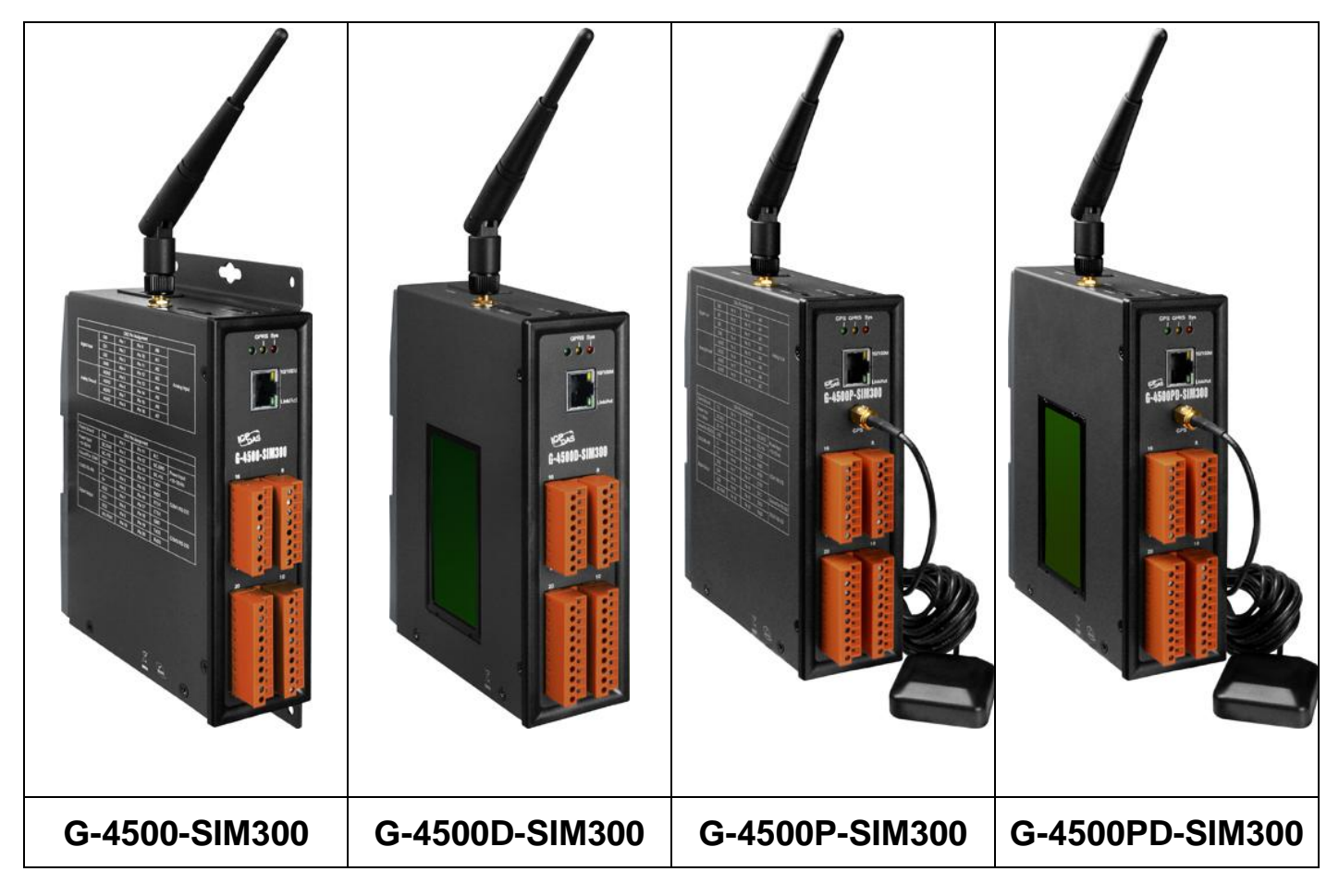

#### <span id="page-6-0"></span>**2.1.2 G-4500-SIM340 Series**

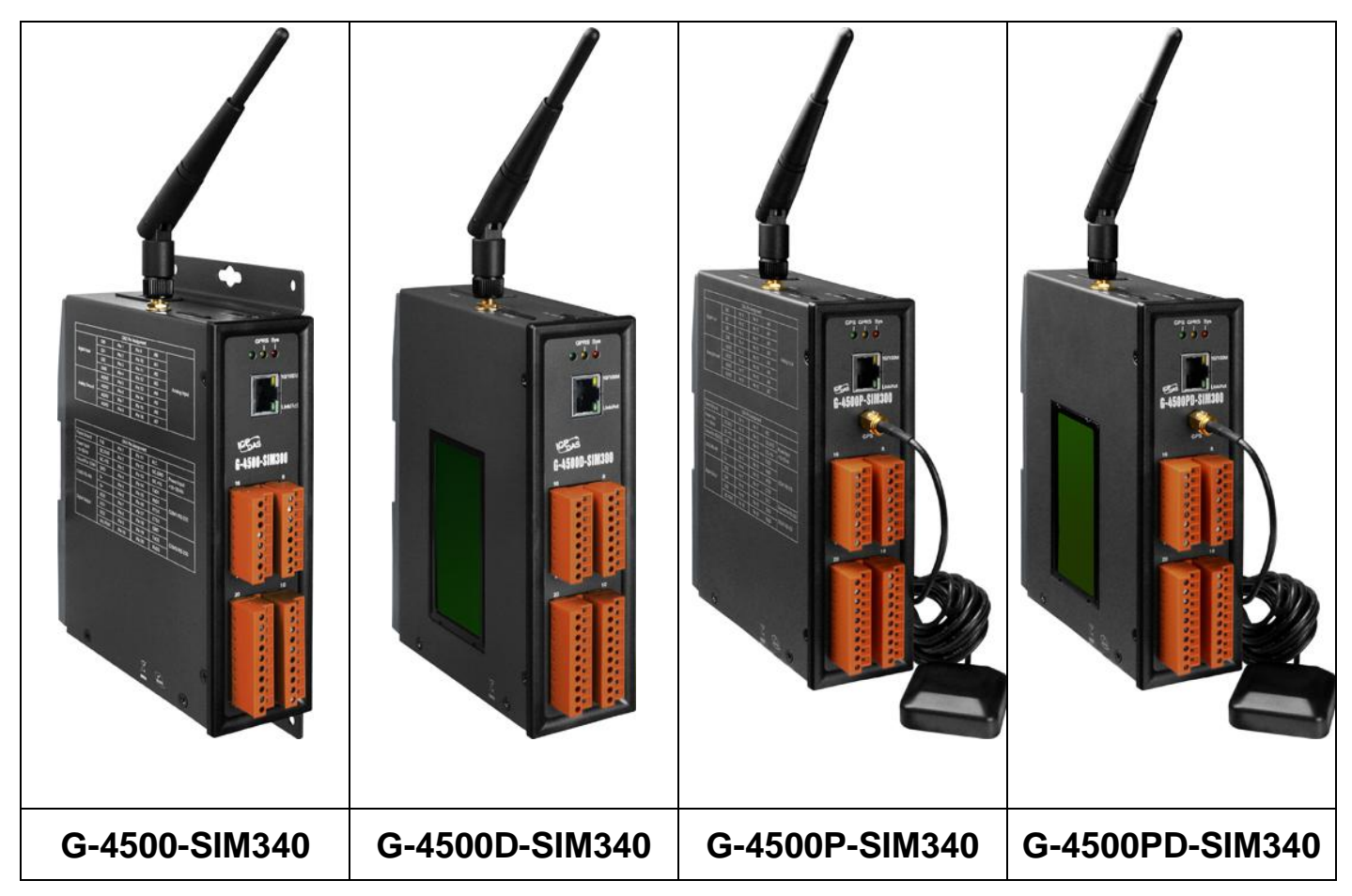

#### <span id="page-7-0"></span>**2.1.3 GD-4500-SIM340 Series**

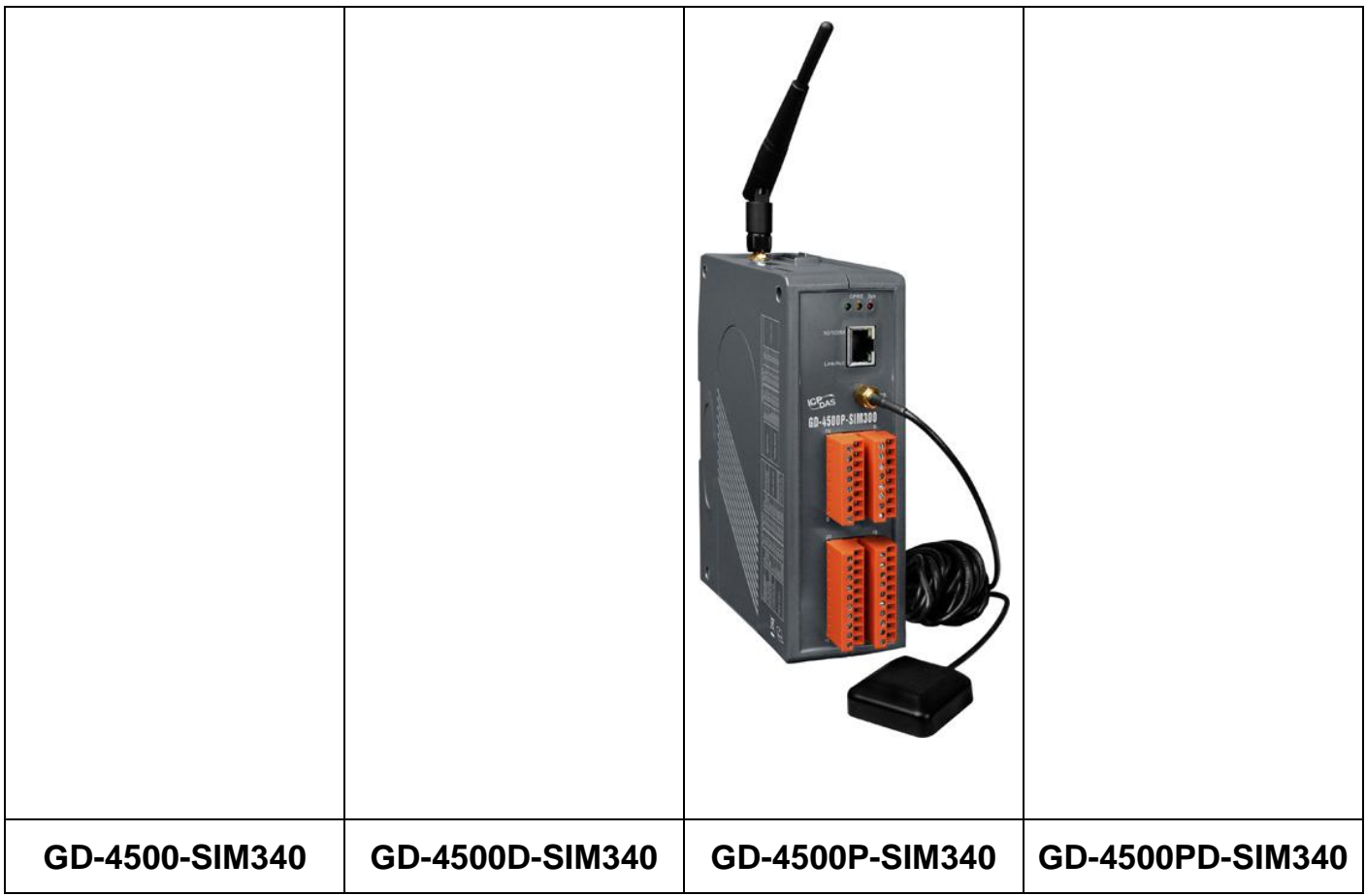

#### <span id="page-8-0"></span>**2.1.4 G-4500-2G Series**

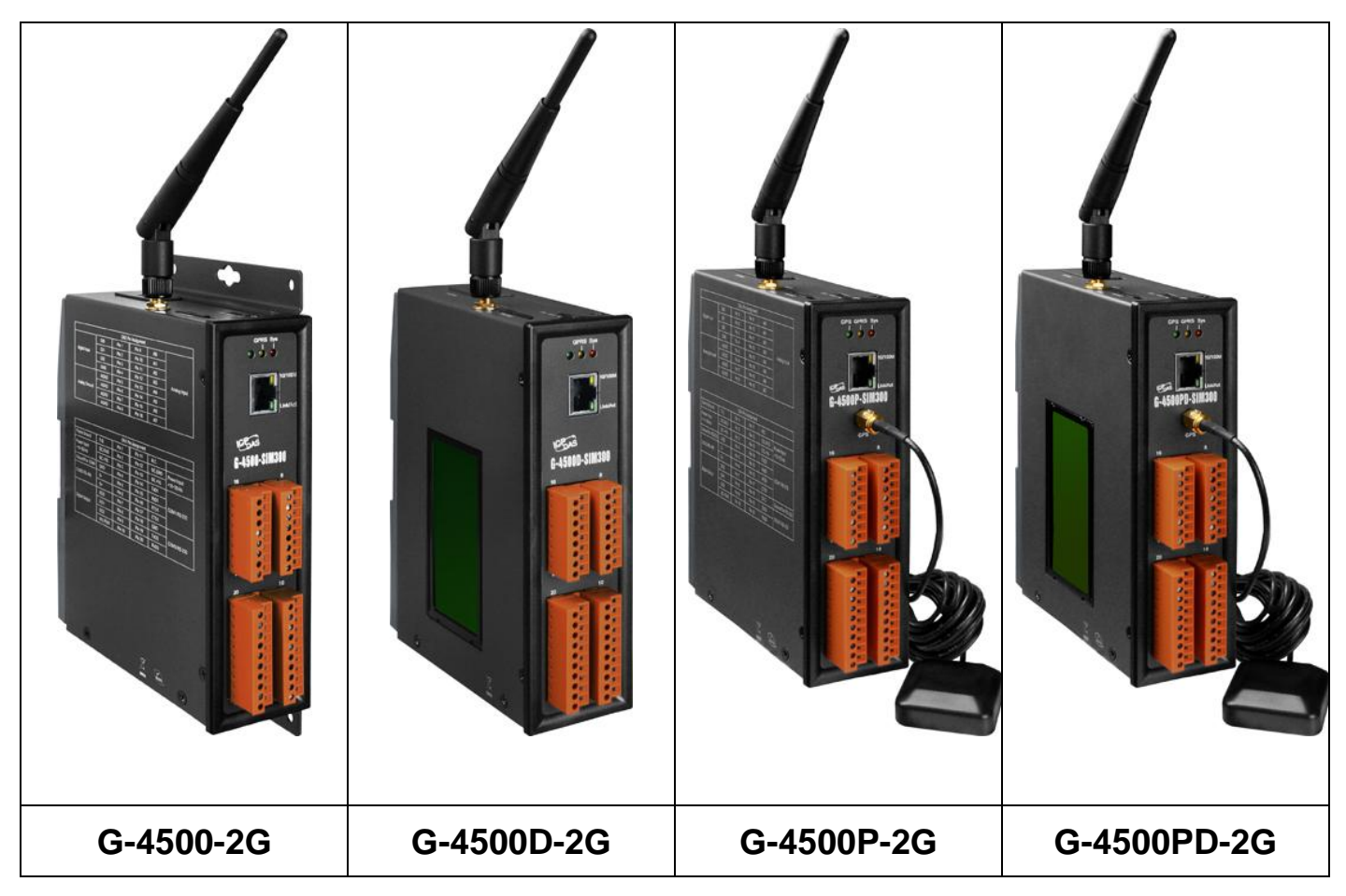

#### <span id="page-9-0"></span>**2.2 G-4500 specifications**

## <span id="page-9-1"></span>**2.2.1 G-4500-SIM300 Specifications**

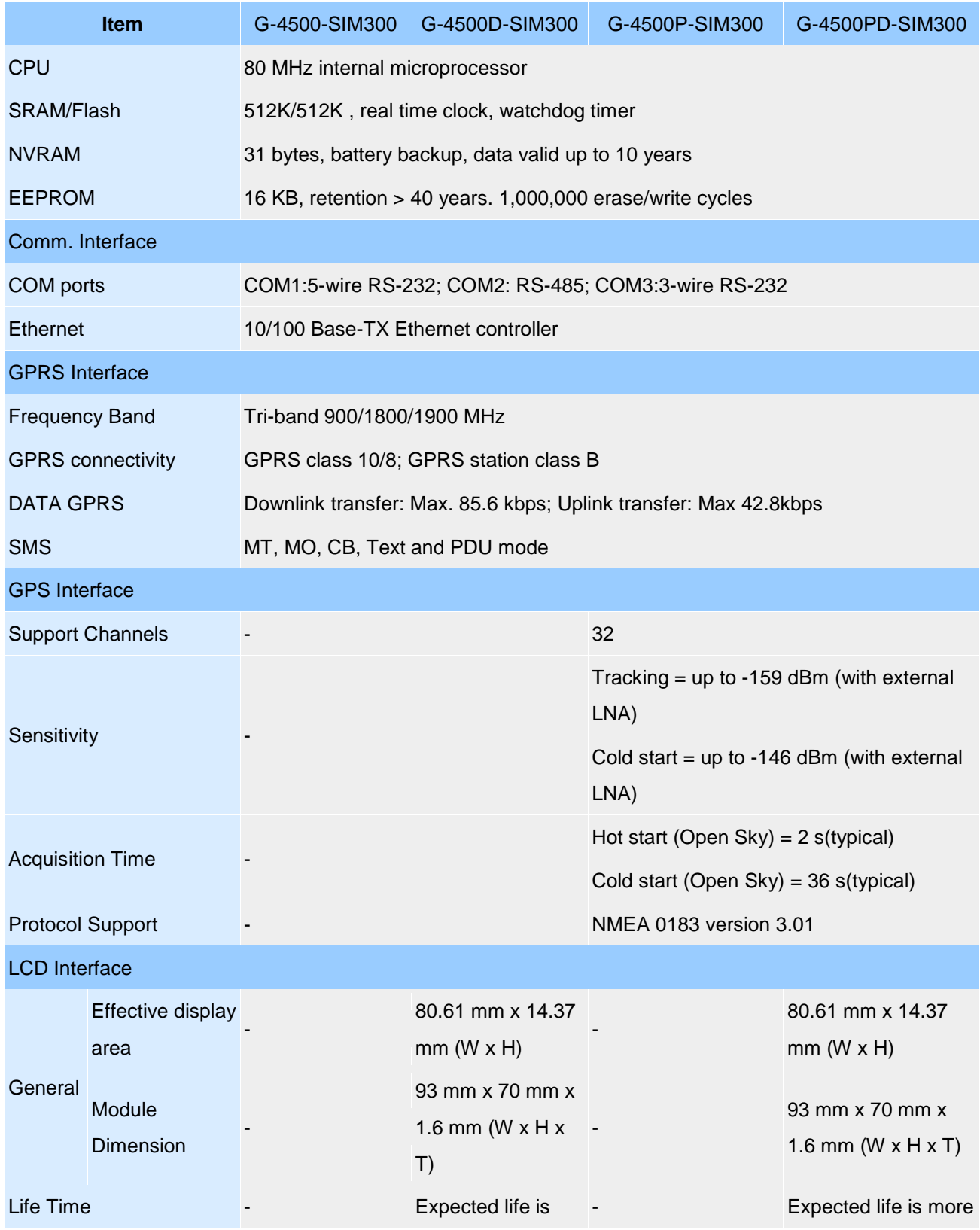

#### **G-4500 Series User Manual**

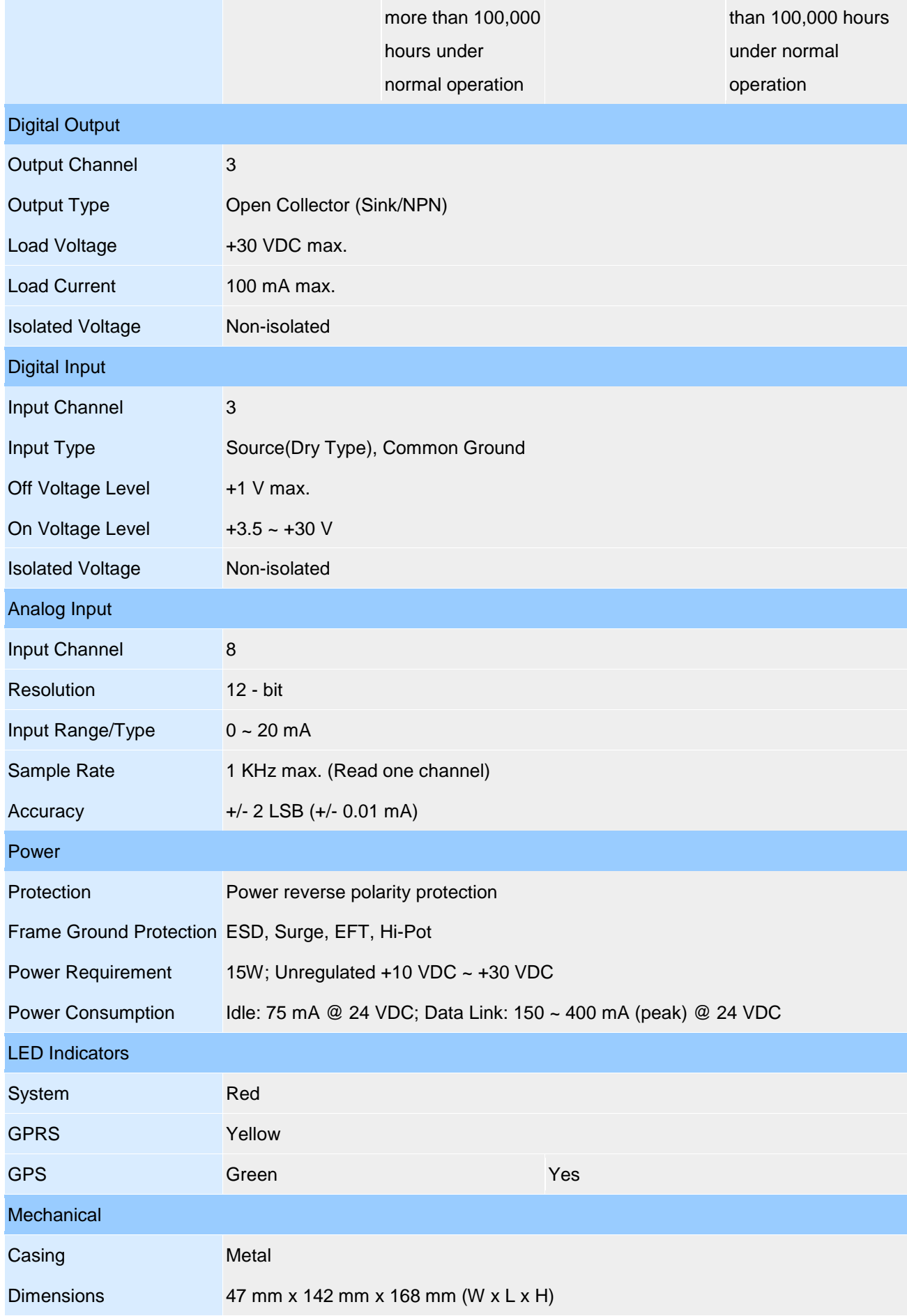

#### **G-4500 Series User Manual**

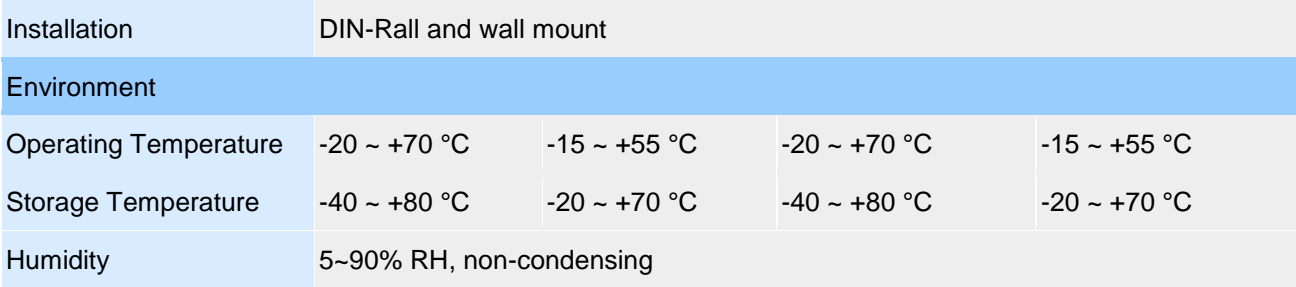

## <span id="page-12-0"></span>**2.2.2 G-4500-SIM340 Specifications**

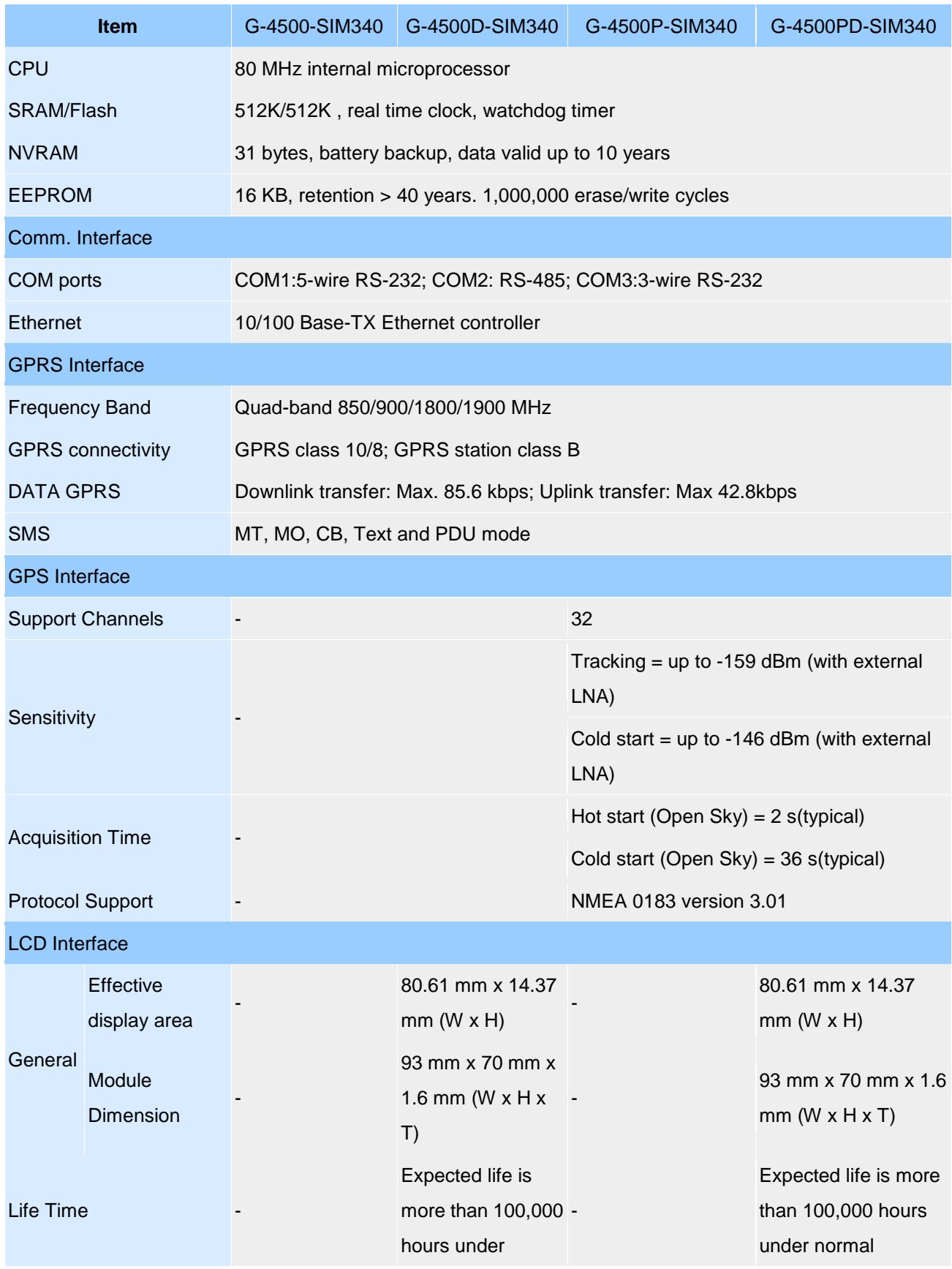

#### **G-4500 Series User Manual**

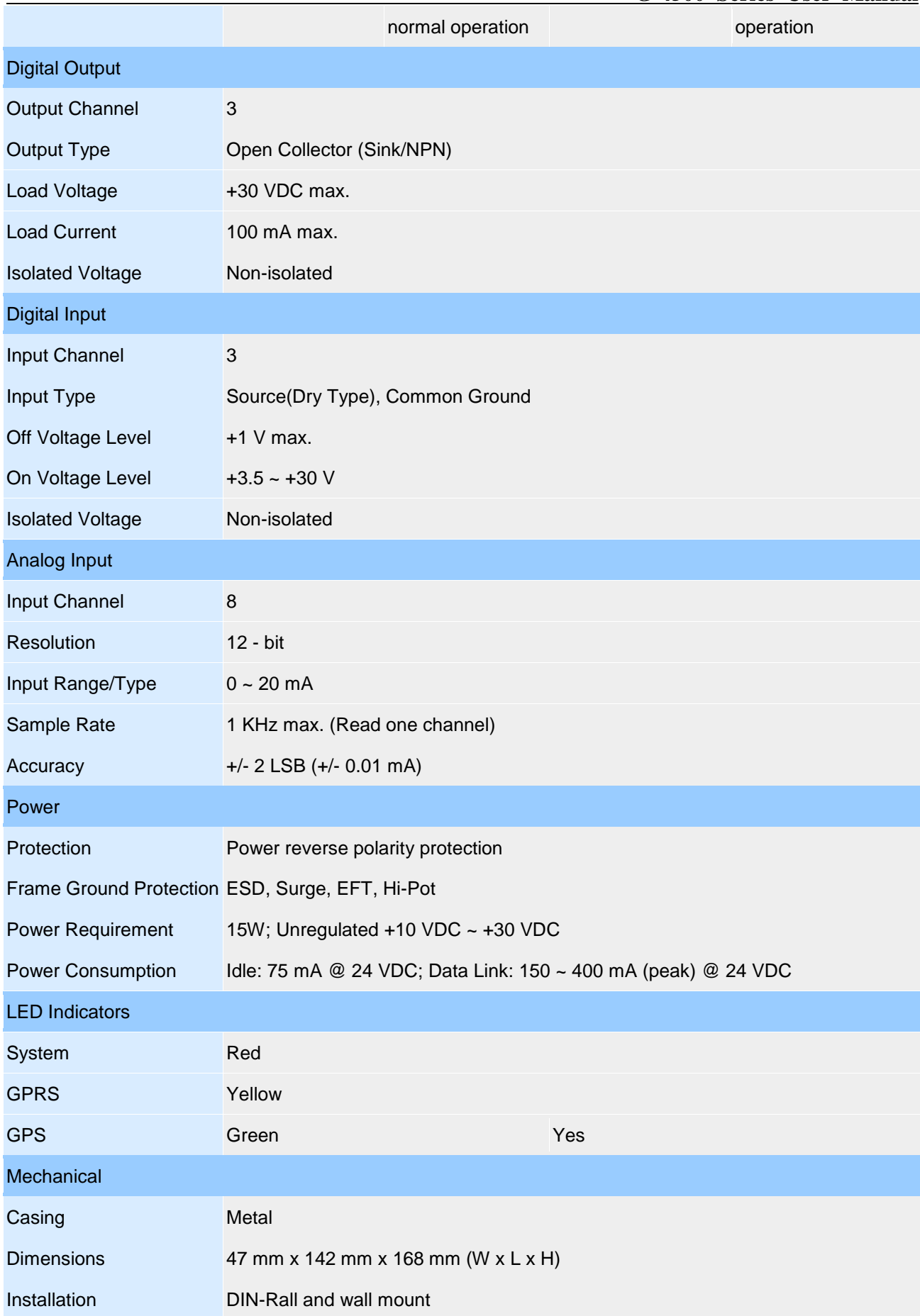

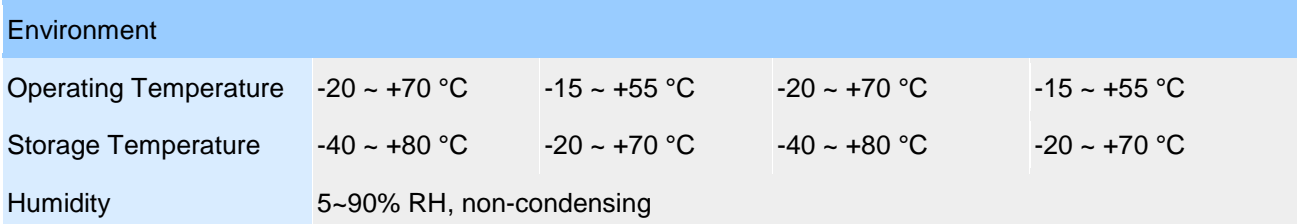

## <span id="page-15-0"></span>**2.2.3 GD-4500-SIM340 Specifications**

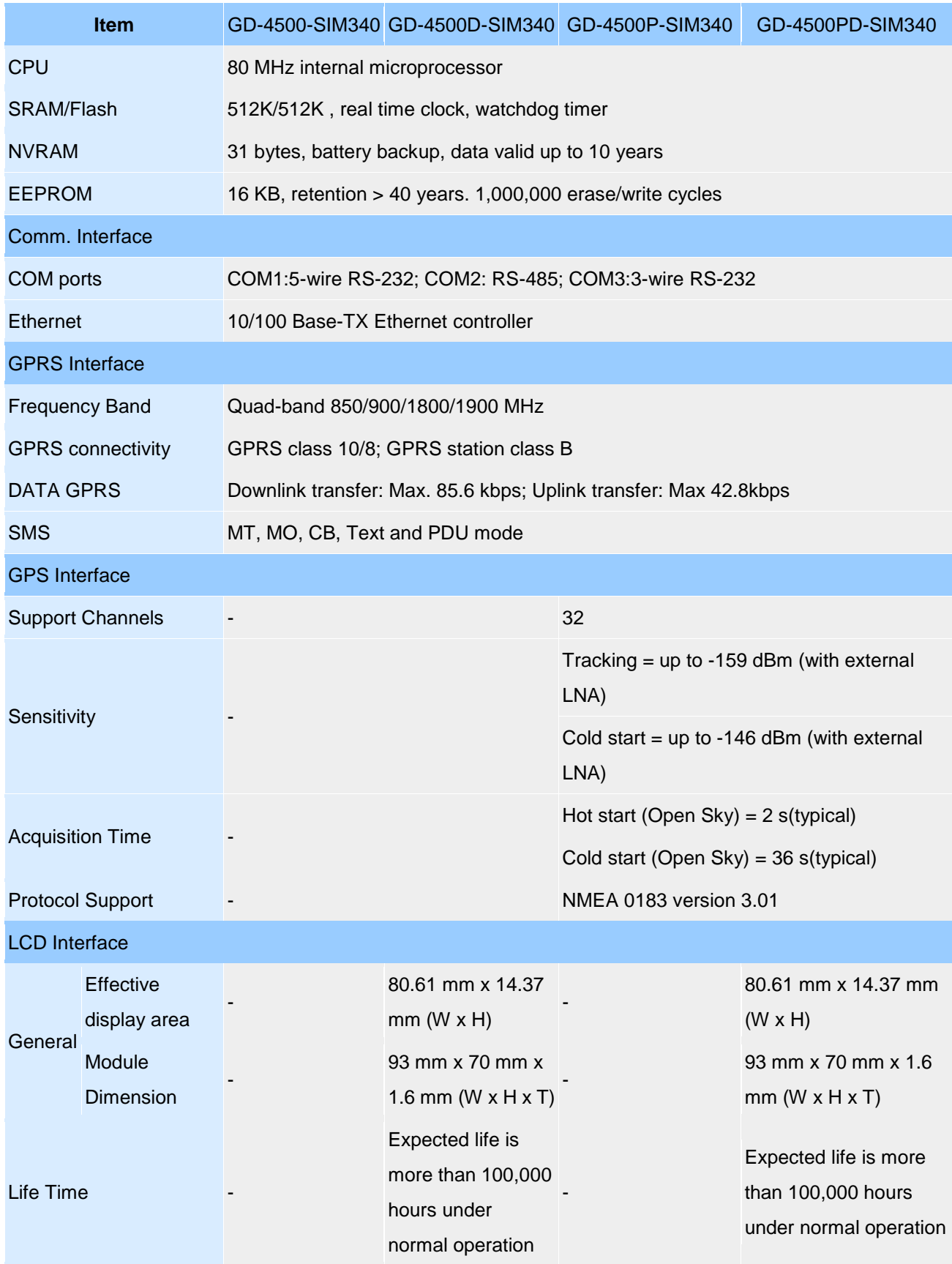

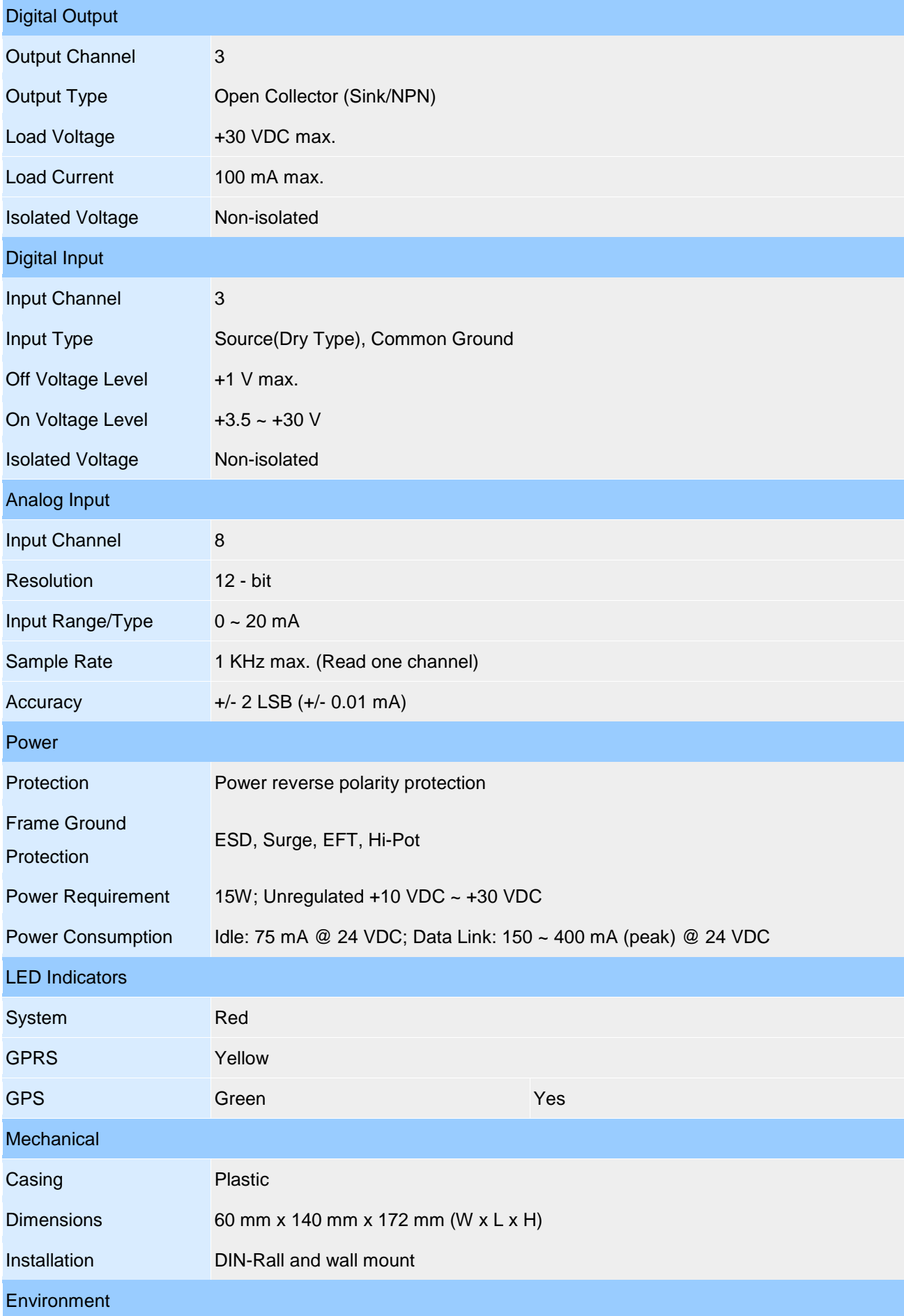

**G-4500 Series User Manual**

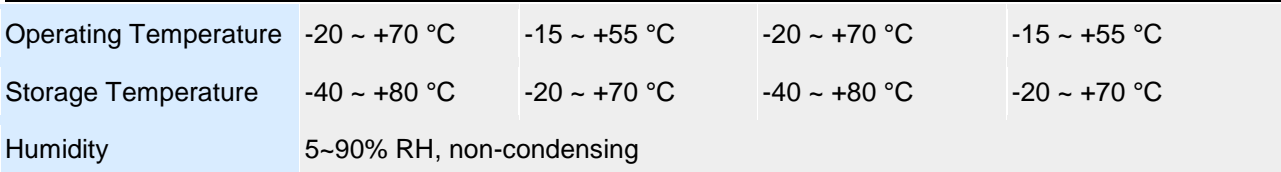

## <span id="page-18-0"></span>**2.2.4 G-4500-2G Specifications**

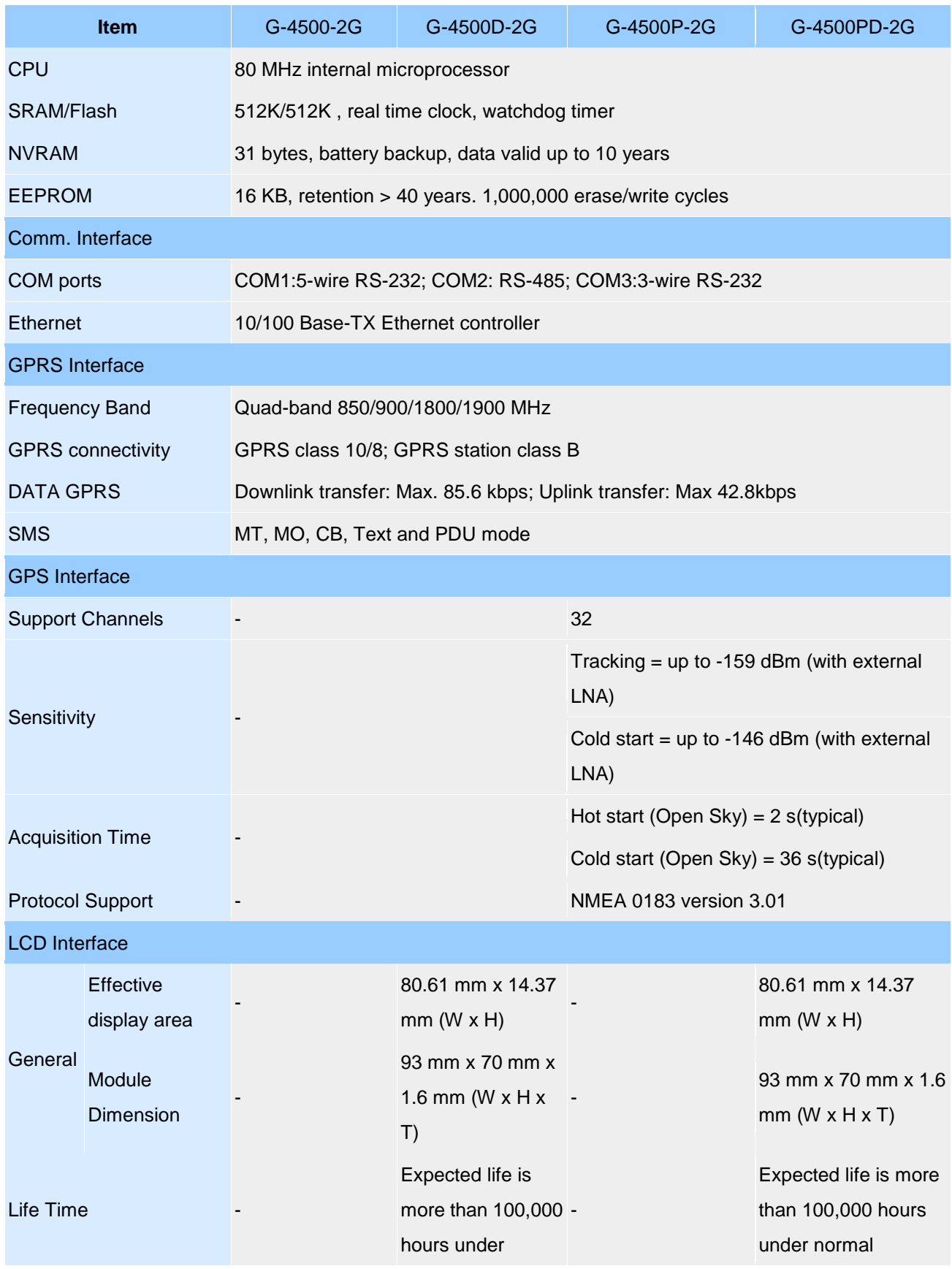

#### **G-4500 Series User Manual**

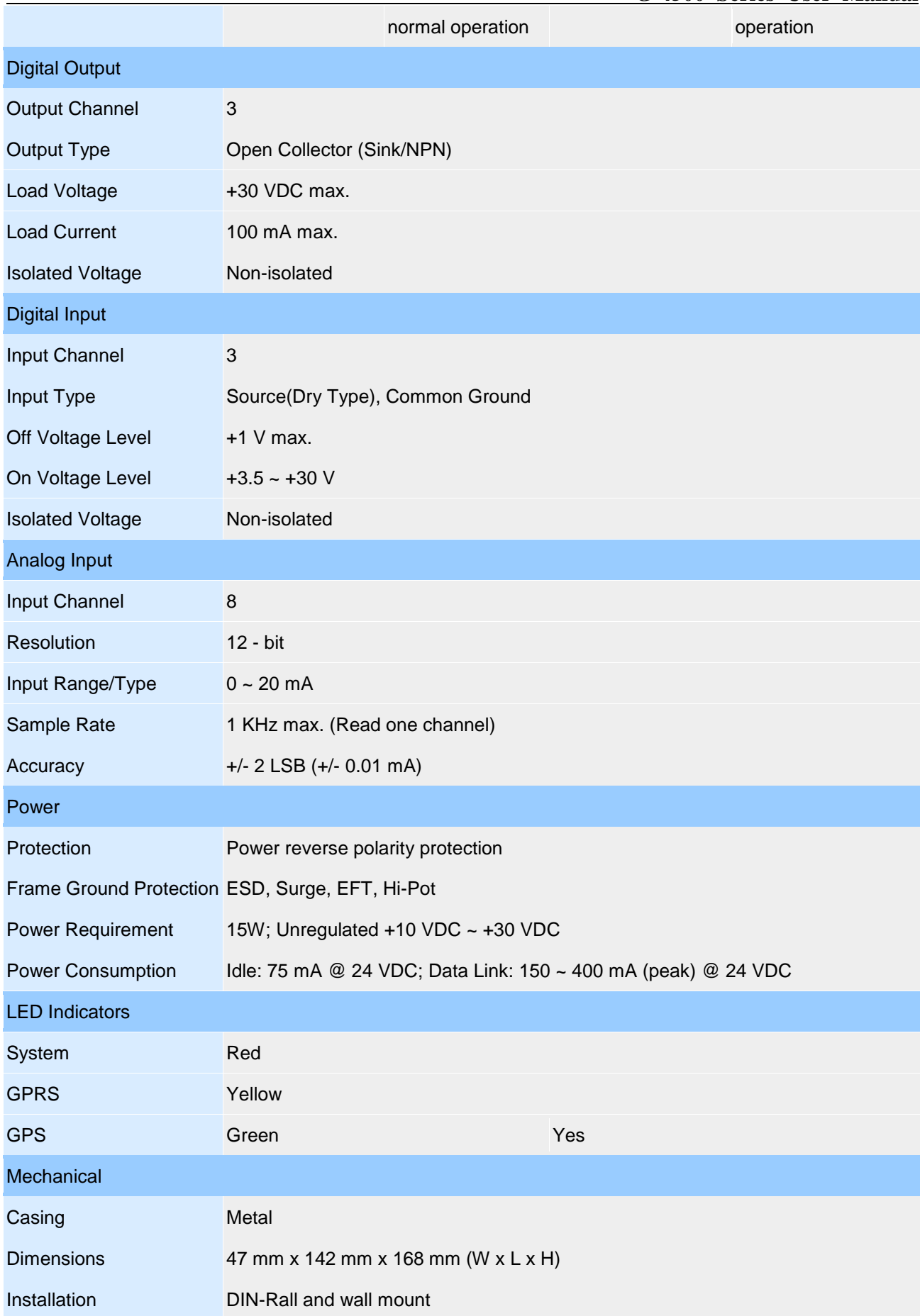

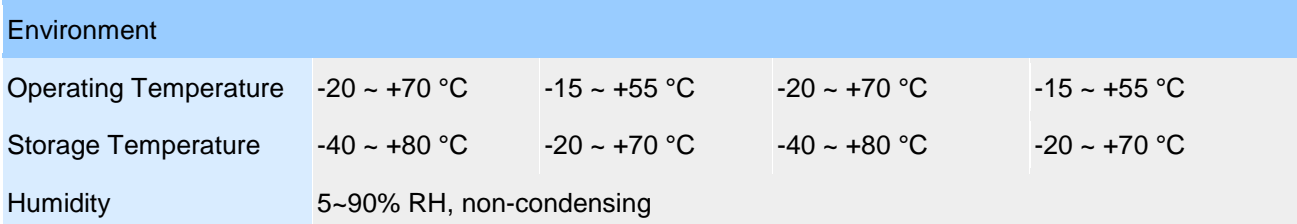

## **Chapter 3 Application architecture**

- <span id="page-21-0"></span> $\triangleright$  On motion type equipment application
	- $\Leftrightarrow$  Motorcade management
	- $\div$  The police usage the equipment.
- $\triangleright$  On stationary equipment application
	- $\Leftrightarrow$  Remote POS (Point Of Sale) terminals
	- $\Leftrightarrow$  Automatically trading machine
	- $\Leftrightarrow$  Water quality monitor

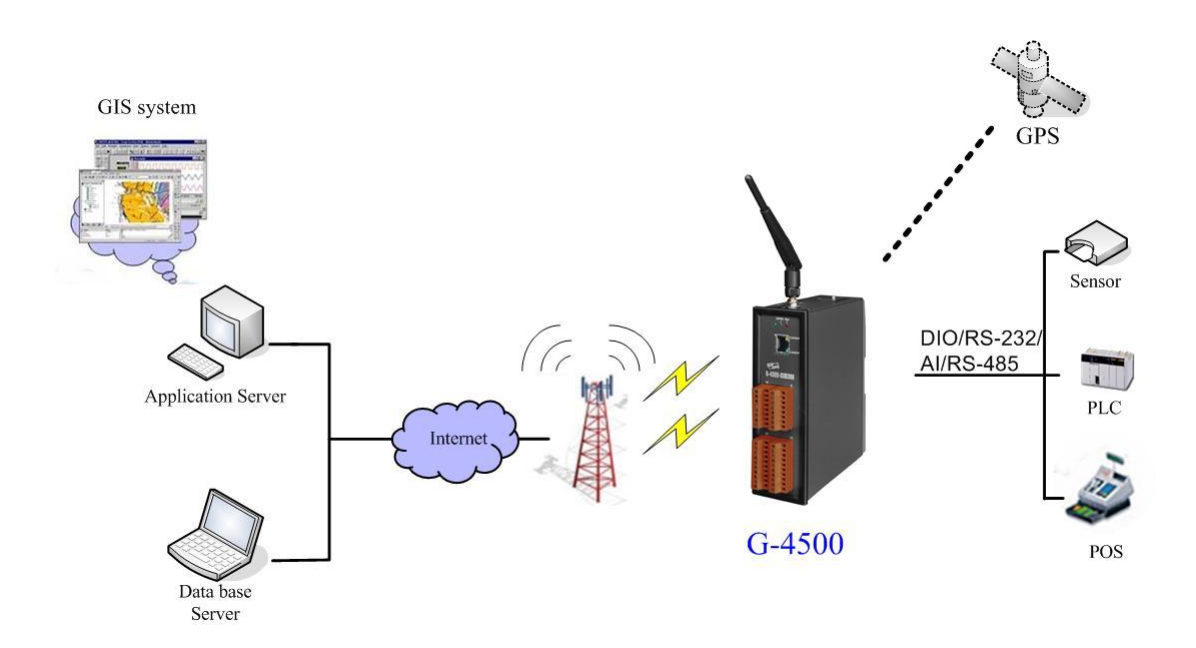

#### <span id="page-22-0"></span>**3.1 Car Monitor System**

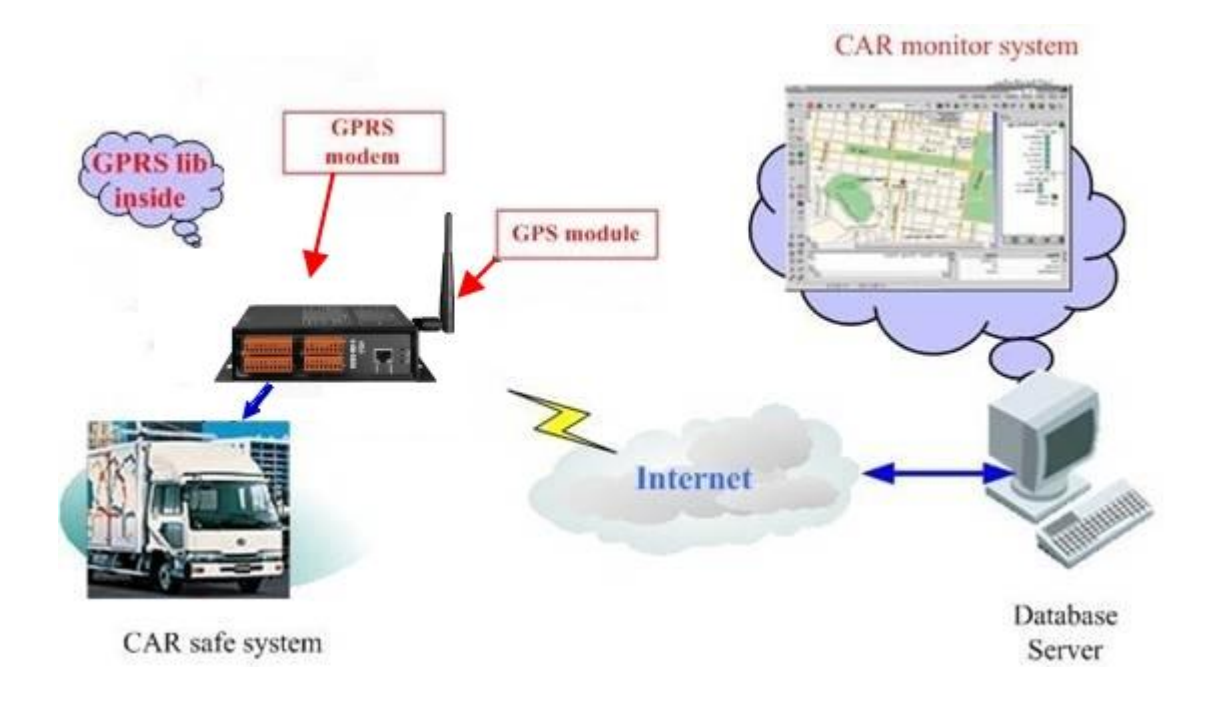

#### <span id="page-23-0"></span>**3.2 Remote Control/Monitor System**

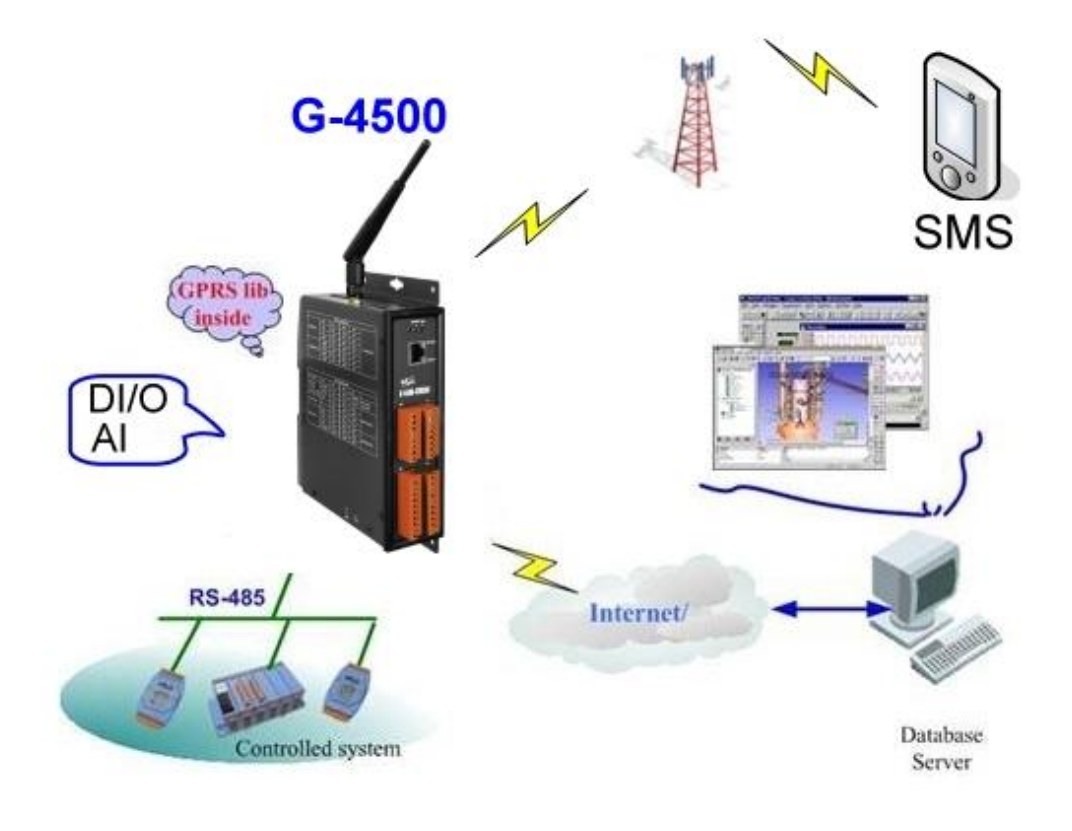

## <span id="page-24-0"></span>**3.3 GIS system**

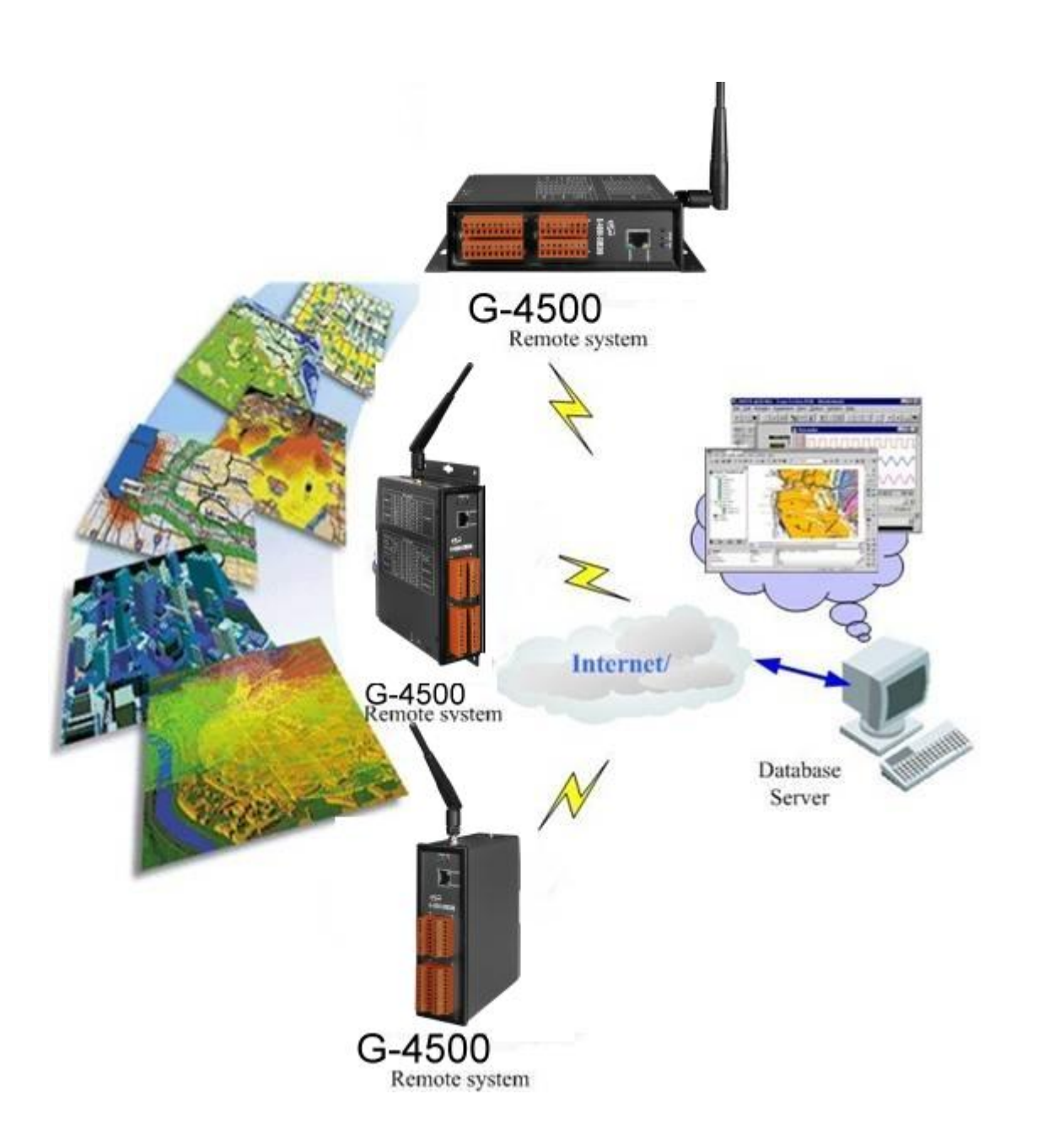

#### <span id="page-25-0"></span>**3.4 Redundance Communication system**

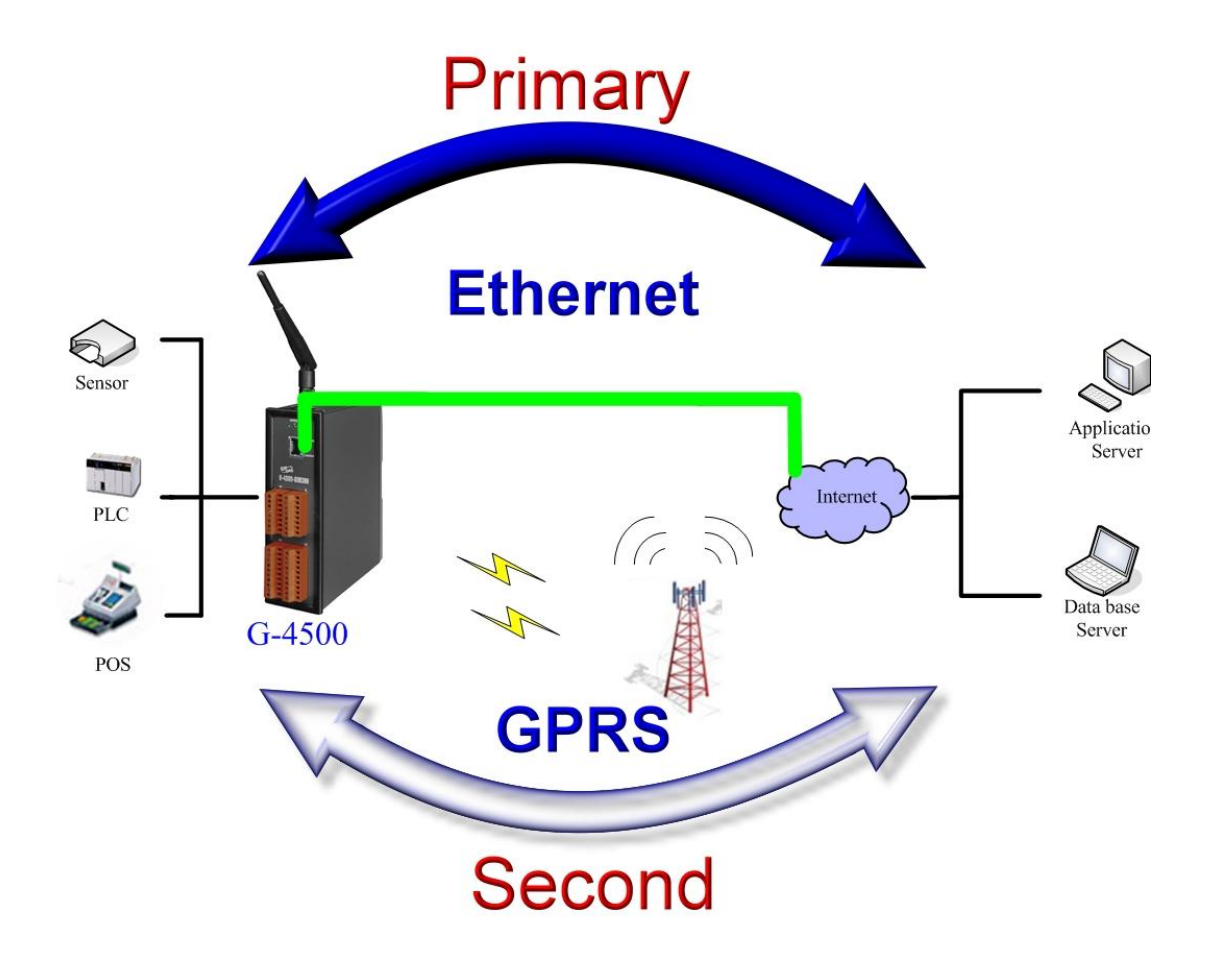

#### **Chapter 4 Hardware Appearance**

#### <span id="page-26-1"></span><span id="page-26-0"></span>**4.1 Pin Assignments**

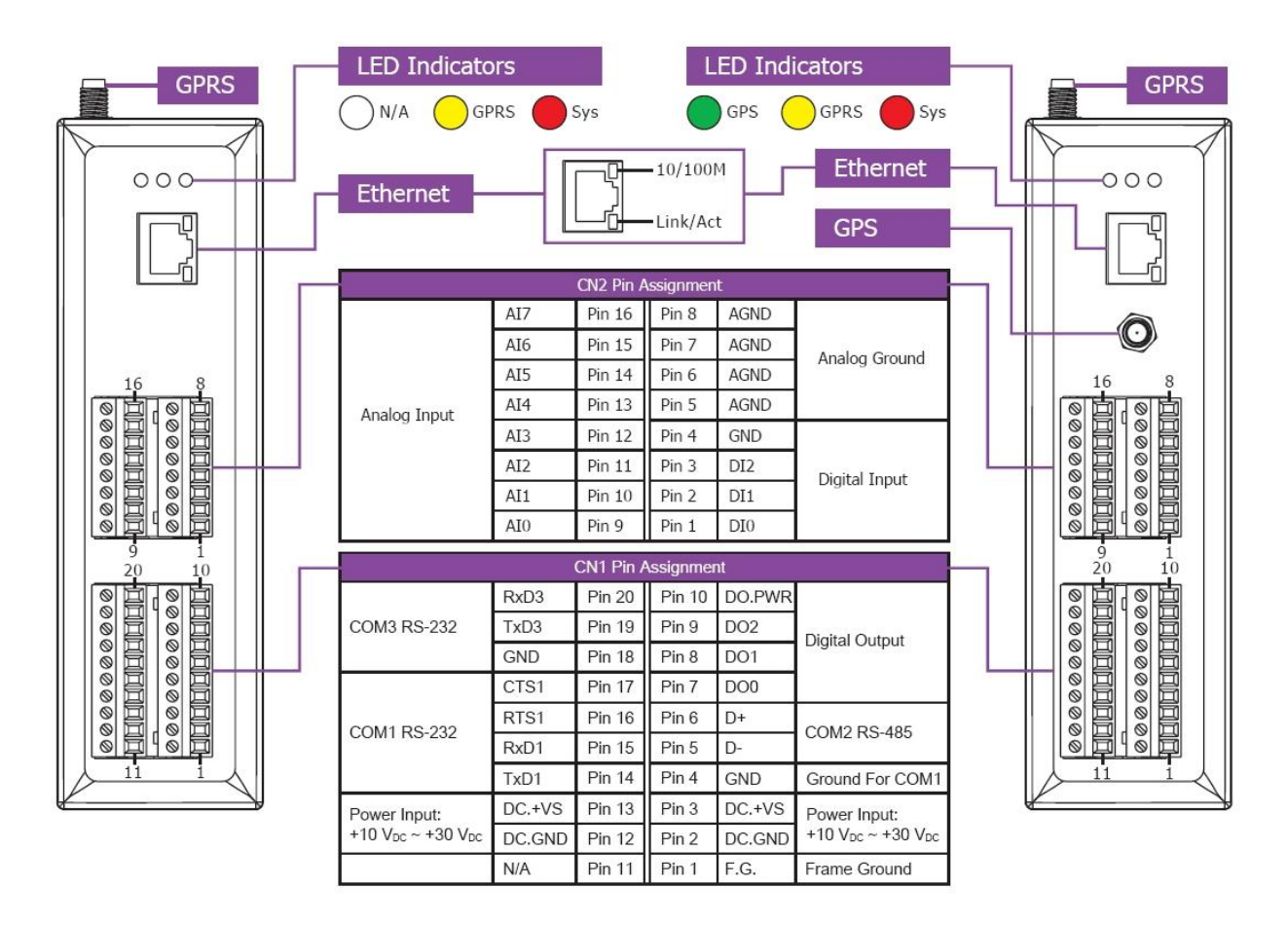

#### <span id="page-27-0"></span>**4.2 Hardward Dimensions**

#### **G-4500-SIM300 Series**

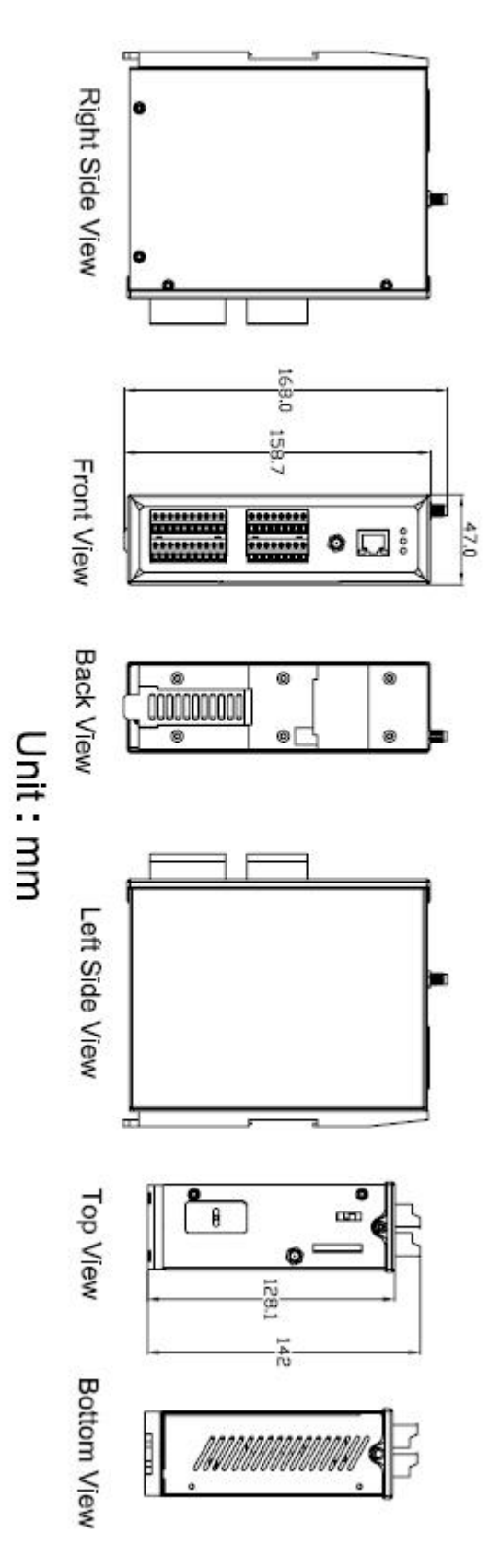

#### **G-4500-SIM340 Series**

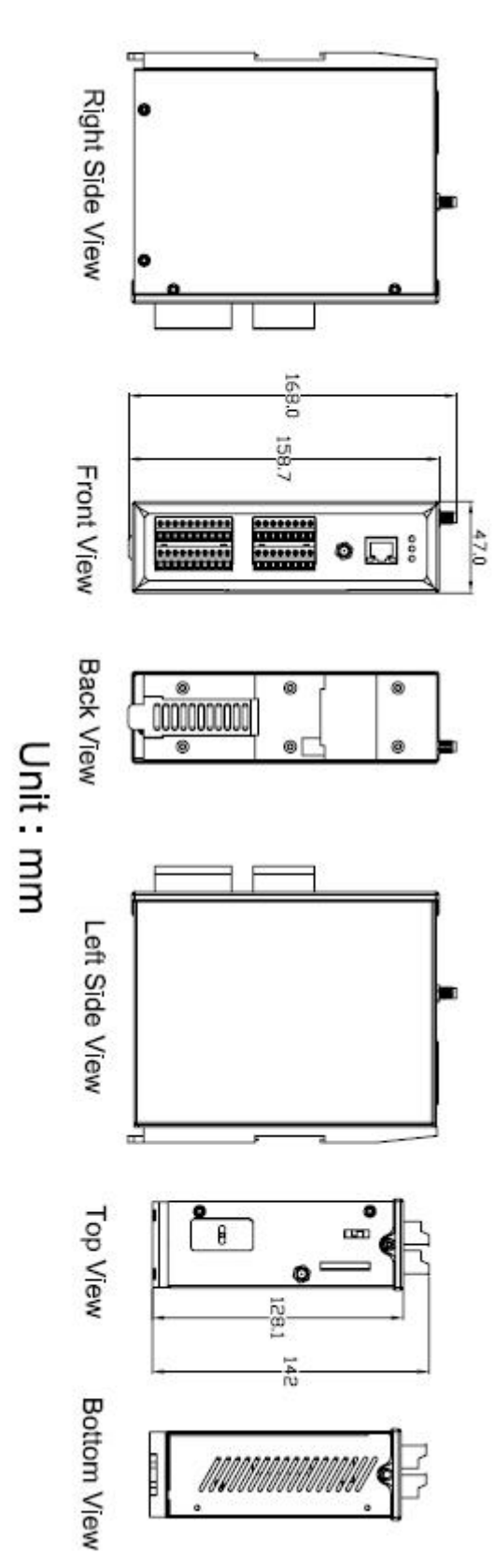

#### **GD-4500 Series**

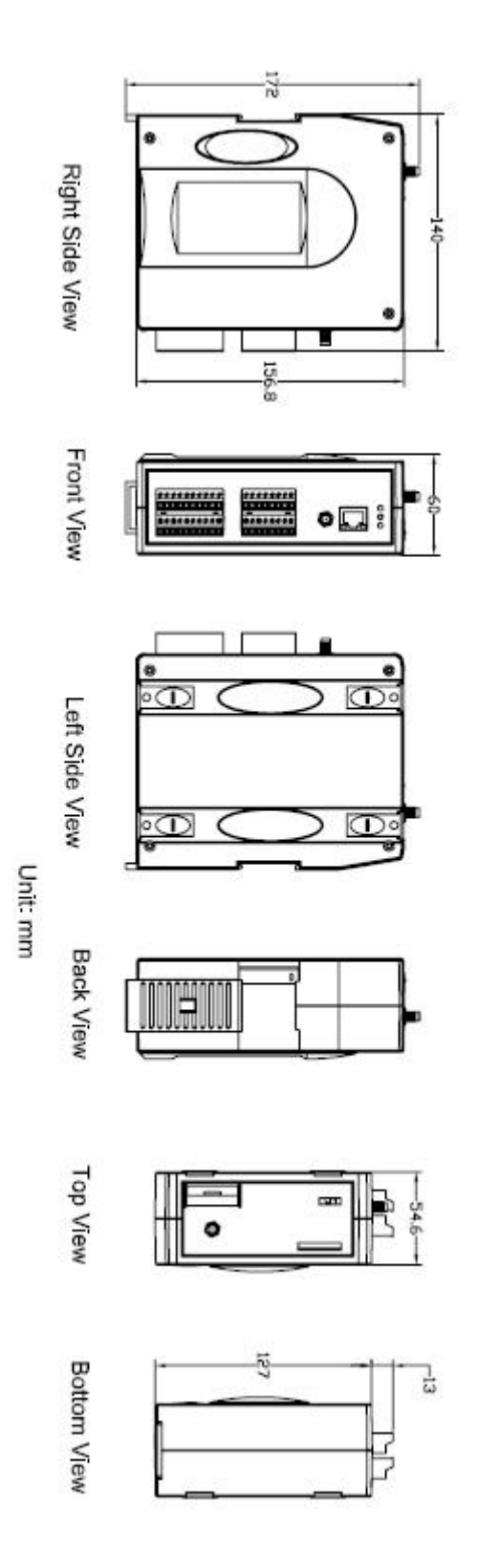

## <span id="page-30-0"></span>**4.3 Operation Mode Switch**

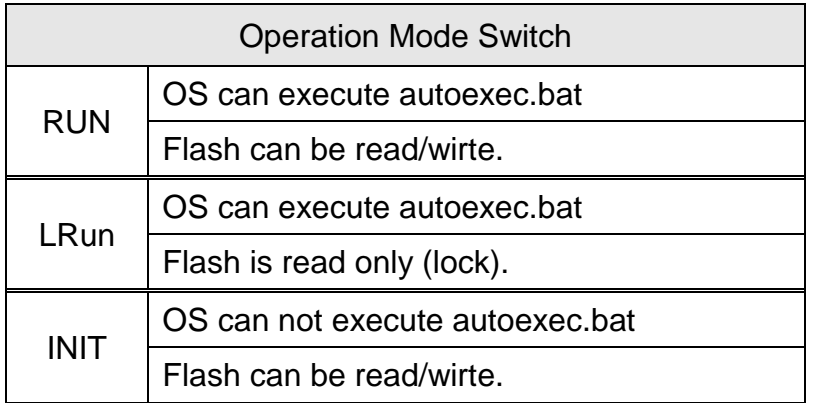

#### <span id="page-31-0"></span>**4.4 LED indicators**

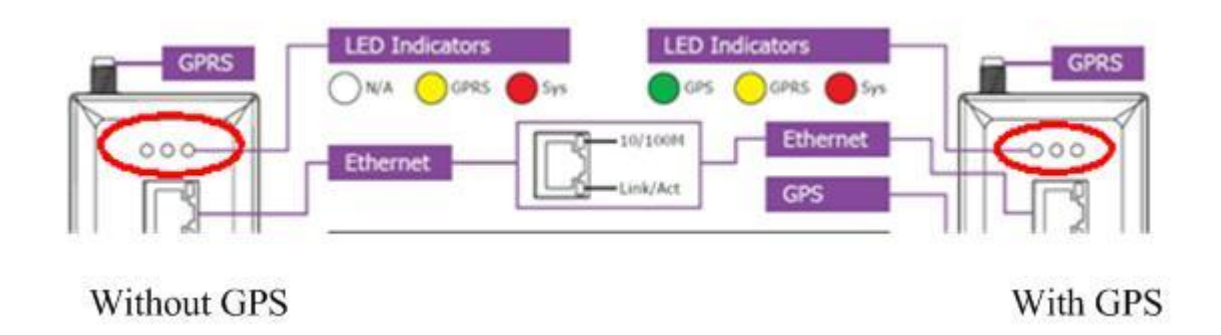

There are three LED indicators to help users to judge the various conditions of G-4500. The description is as follows:

SYS(Red): System LED is users programmable.

GSM (Yellow): The modem LED can indicate the status of GSM module.

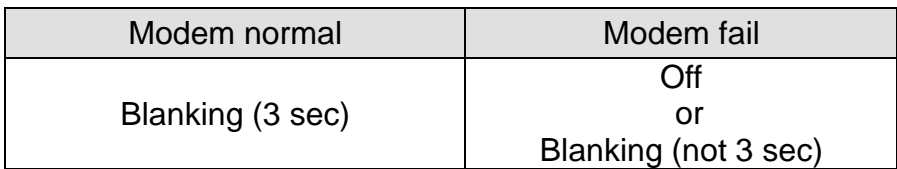

GPS (Green)(Option): The GPS LED can indicate the status of GPS module.

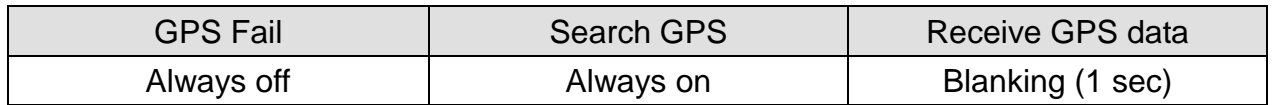

## **Chapter 5 Hardware Wire Connection**

#### <span id="page-32-1"></span><span id="page-32-0"></span>**5.1 Wire Connection**

#### Digital Input Wire Connection

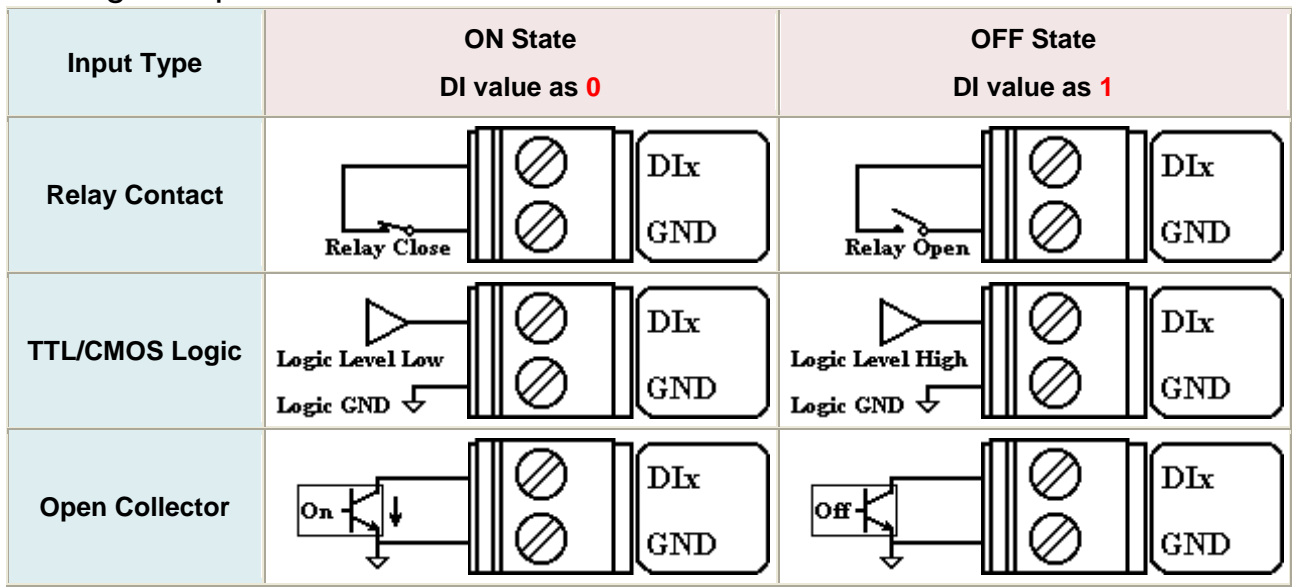

#### ▶ Digital Output Wire Connection

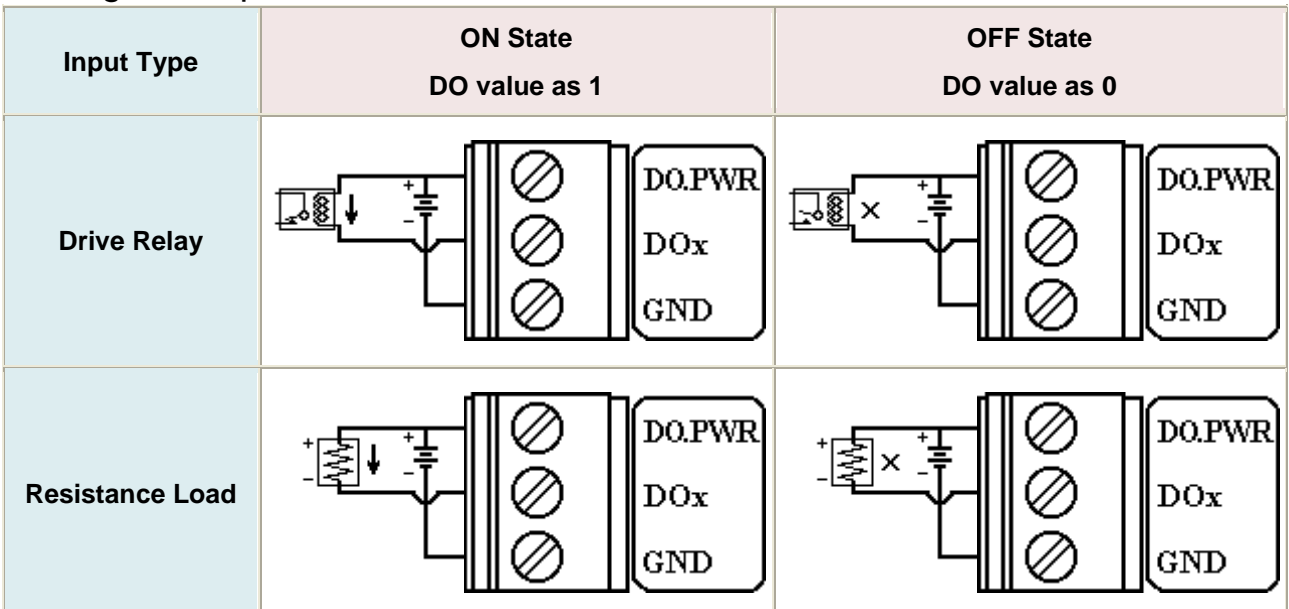

#### Current Input Wire Connection  $\overline{\text{A} \text{I} \text{x}}$ п€  $mA^{\dagger}(\overline{D})$ **Input Type**|¤€ **AGND**

#### <span id="page-34-0"></span>**5.2 GPRS/GSM Installation**

SIM Card Installation

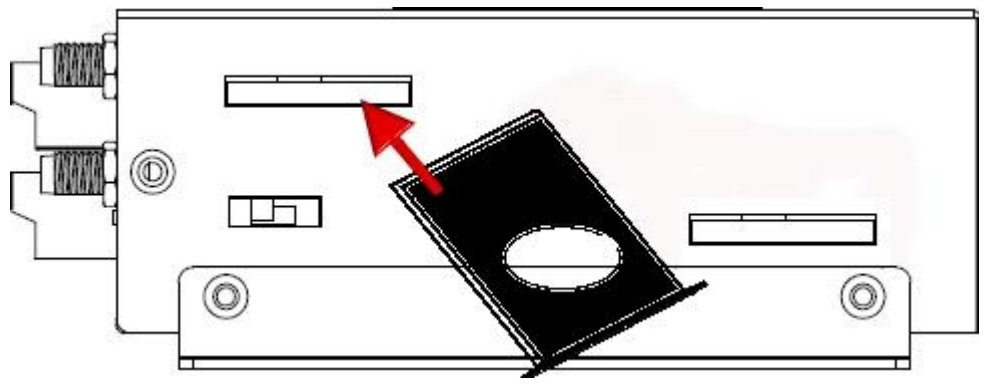

#### GPRS/GSM Antenna Installation

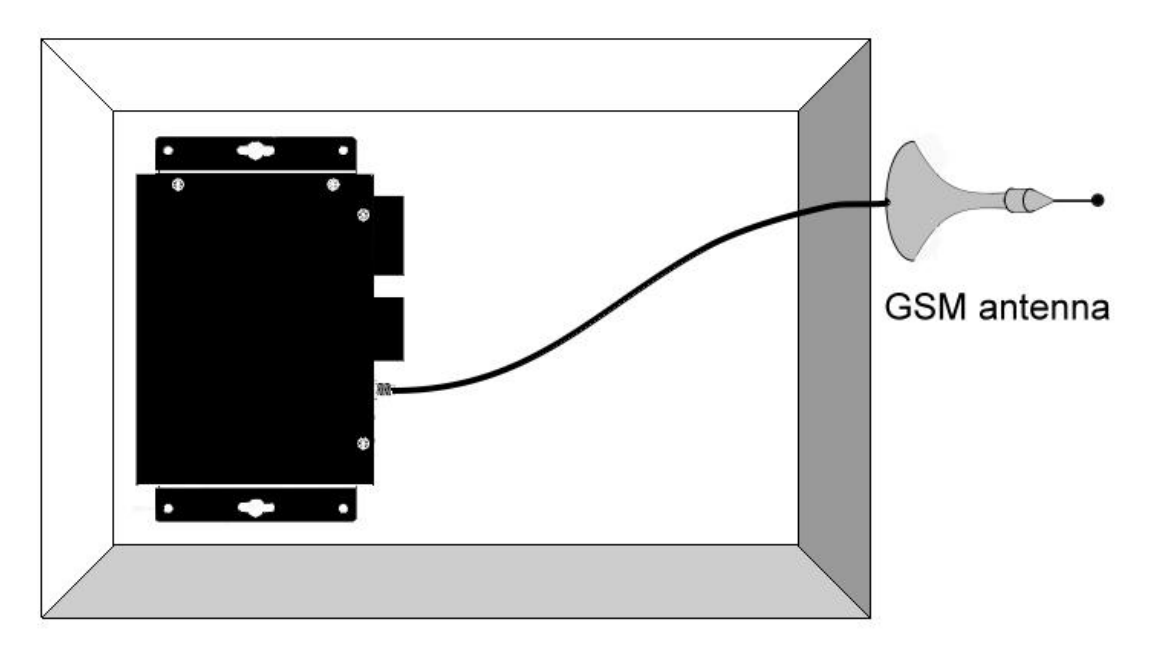

#### <span id="page-35-0"></span>**5.3 GPS Installation**

#### GPS Antenna Installation

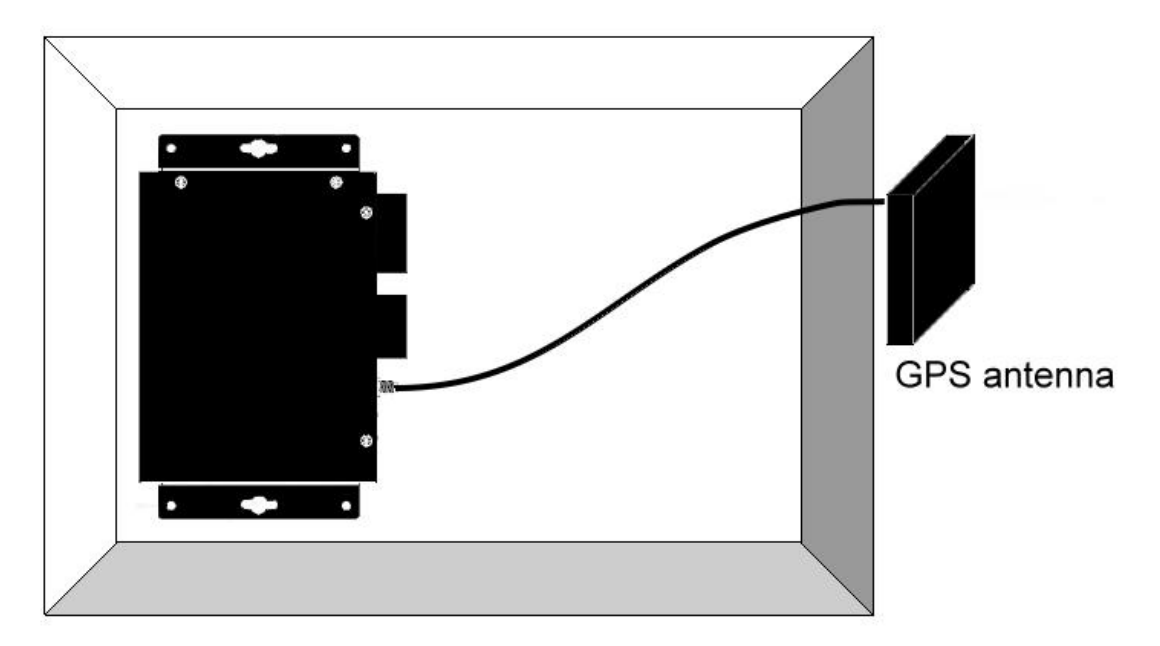
# **Chapter 6 Function Introduction**

# **6.1 IO Library Function Definition and Description**

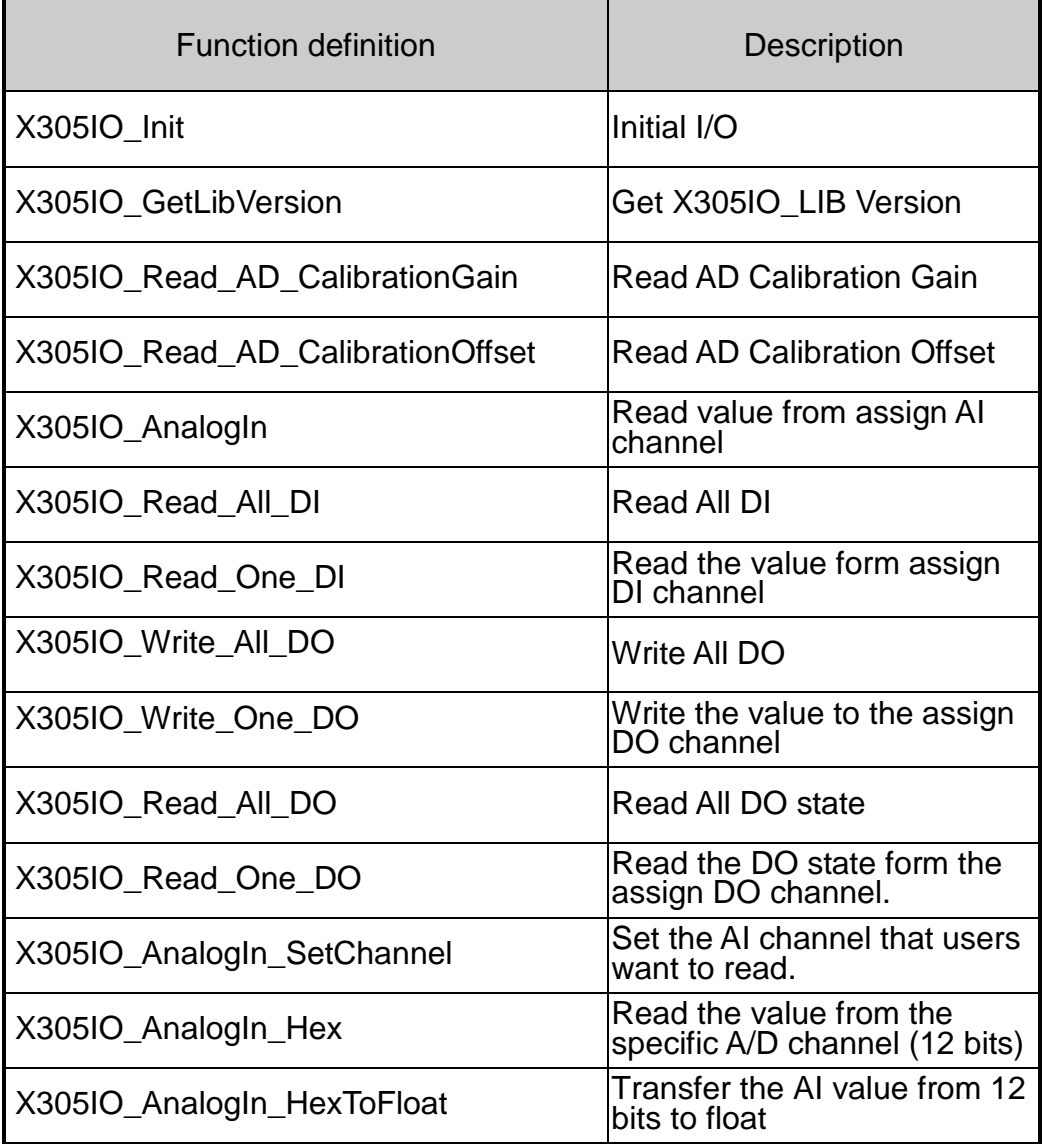

## **6.1.1 X305IO\_Init**

**Description:** 

Initial X305IO.

**Syntax:** 

int X305IO\_Init(void)

**Parameter:** 

None

 **Return:**  Return value:  $0 \qquad == >$  success  $\langle 0 \rangle$  ==> error

## **6.1.2 X305IO\_GetLibVersion**

**Description:** 

Get X305IO Lib Version.

**Syntax:** 

unsigned X305IO\_GetLibVersion(void)

**Parameter:** 

None

**Return:**

Version Number

## **6.1.3 X305IO\_Read\_AD\_CalibrationGain**

#### **Description:**

Read the A/D Calibration Gain.

#### **Syntax:**

float X305IO\_Read\_AD\_CalibrationGain(void)

### **Parameter:**

None

#### **Return:**

Calibration Gain of the AD channels

## **6.1.4 X305IO\_Read\_AD\_CalibrationOffset**

#### **Description:**

Read the A/D Calibration Offset.

#### **Syntax:**

float X305IO\_Read\_AD\_CalibrationOffset (void)

### **Parameter:**

None

#### **Return:**

Calibration Offset of the AD channels

## **6.1.5 X305IO\_AnalogIn**

### **Description:**

Read the value from the assign AI channel.

### **Syntax:**

float X305IO\_AnalogIn(int iChannel)

### **Parameter:**

 $i$ Channel =  $0 - 7$  ---->  $ch0 - ch7$ 

#### **Return:**

 $0.0$ mA ~ 20.0mA

## **6.1.6 X305IO\_Read\_All\_DI**

### **Description:**

Read all DI values of the G-4500.

#### **Syntax:**

int X305IO\_Read\_All\_DI(void)

# **Parameter:**

None

## **Return:**

0x00~0x07

### **Example:**

When DI0 Ground

- DI1 Open
- DI2 Open

value = X305IO\_Read\_All\_DI( );

value=0x6

## **6.1.7 X305IO\_Read\_One\_DI**

#### **Description:**

Read the value from the assign DI channel.

#### **Syntax:**

int X305IO\_Read\_One\_DI(int iChannel)

#### **Parameter:**

 $iChannel = 0 - 2 - - - > ch0 - ch2$ 

#### **Return:**

Return 1 => open Logic high level  $(+3.5V - +30V)$ Return  $0 \Rightarrow$  close to GND Logic low level  $(0V \sim +1V)$ 

## **6.1.8 X305IO\_Write\_All\_DO**

#### **Description:**

Write to all DO values of the G-4500 series.

### **Syntax:**

void X305IO\_Write\_All\_DO(int iOutValue)

- **Parameter:**   $i$ OutValue = 0x0~0x7
- **Return:**

None

**Example:**

X305IO\_Write\_All\_DO(6);

After function execute

DO0 OFF

DO<sub>1</sub> ON

DO<sub>2</sub> ON

## **6.1.9 X305IO\_Write\_One\_DO**

#### **Description:**

Write the specific value to the assign DO channel.

#### **Syntax:**

void X305IO\_Write\_One\_DO(int iChannel, int iStatus)

#### **Parameter:**

 $i$ Channel =  $0$ ~2---->  $ch0$ ~ $ch2$ 

 $i$ Status = 1 = > Status is ON  $i$ Status = 0 => Status is OFF

#### **Return:**

None

## **6.1.10 X305IO\_Read\_All\_DO**

### **Description:**

Read all DO values of the G-4500 series.

#### **Syntax:**

int X305IO\_Read\_All\_DO(void)

### **Parameter:**

None

### **Return:**

0x0~0x7

## **Example:**

When DO0 OFF DO<sub>1</sub> ON DO2 ON

Value= X305IO\_Read\_All\_DO( );

Value=0x6

## **6.1.11 X305IO\_Read\_One\_DO**

#### **Description:**

Read the state from the assign DO channel.

#### **Syntax:**

int X305IO\_Read\_One\_DO(int iChannel)

### **Parameter:**

 $i$ Channel =  $0$ ~ $2$ ---->  $ch0$ ~ $ch2$ 

#### **Return:**

 $Return 1 => ON$  $Return 0 => OFF$ 

## **6.1.12 X305IO\_AnalogIn\_SetChannel**

#### **Description:**

Set the specific AI channel that users want to read.

#### **Syntax:**

int X305IO\_AnalogIn\_SetChannel(unsigned iChannel)

#### **Parameter:**

 $i$ Channel =  $0$ ~7---->  $ch0$ ~ $ch7$ 

#### **Return:**

Return 0 => Set up success Return -1 => Set iChannel number error

## **6.1.13 X305IO\_AnalogIn\_Hex**

#### **Description:**

Read the value of the assign AI channel assigned by X305IO\_AnalogIn\_SetChannel function.

#### **Syntax:**

int X305IO AnalogIn Hex(void)

#### **Parameter:**

None

#### **Return:**

After Read assign AI channel value.

### **Example:**

X305IO\_AnalogIn\_SetChannel(0); // Set channel 0 X305IO\_AnalogIn\_Hex( );

## **6.1.14 X305IO\_AnalogIn\_HexToFloat**

#### **Description:**

Set the AI value from 12 bits to float format.

#### **Syntax:**

float X305IO AnalogIn HexToFloat(int iValue)

#### **Parameter:**

A value want to 12 bits transform float.

#### **Return:**

The transferred AI value by float format

#### **Example:**

Set the channel 0 to read, and then transform the value to float.

float AdValue;

X305IO\_AnalogIn\_SetChannel(0); AdValue=X305IO\_AnalogIn\_HexToFloat(X305IO\_AnalogIn\_Hex( ));

# **6.2 MMC/SD Library Function Definition and Description**

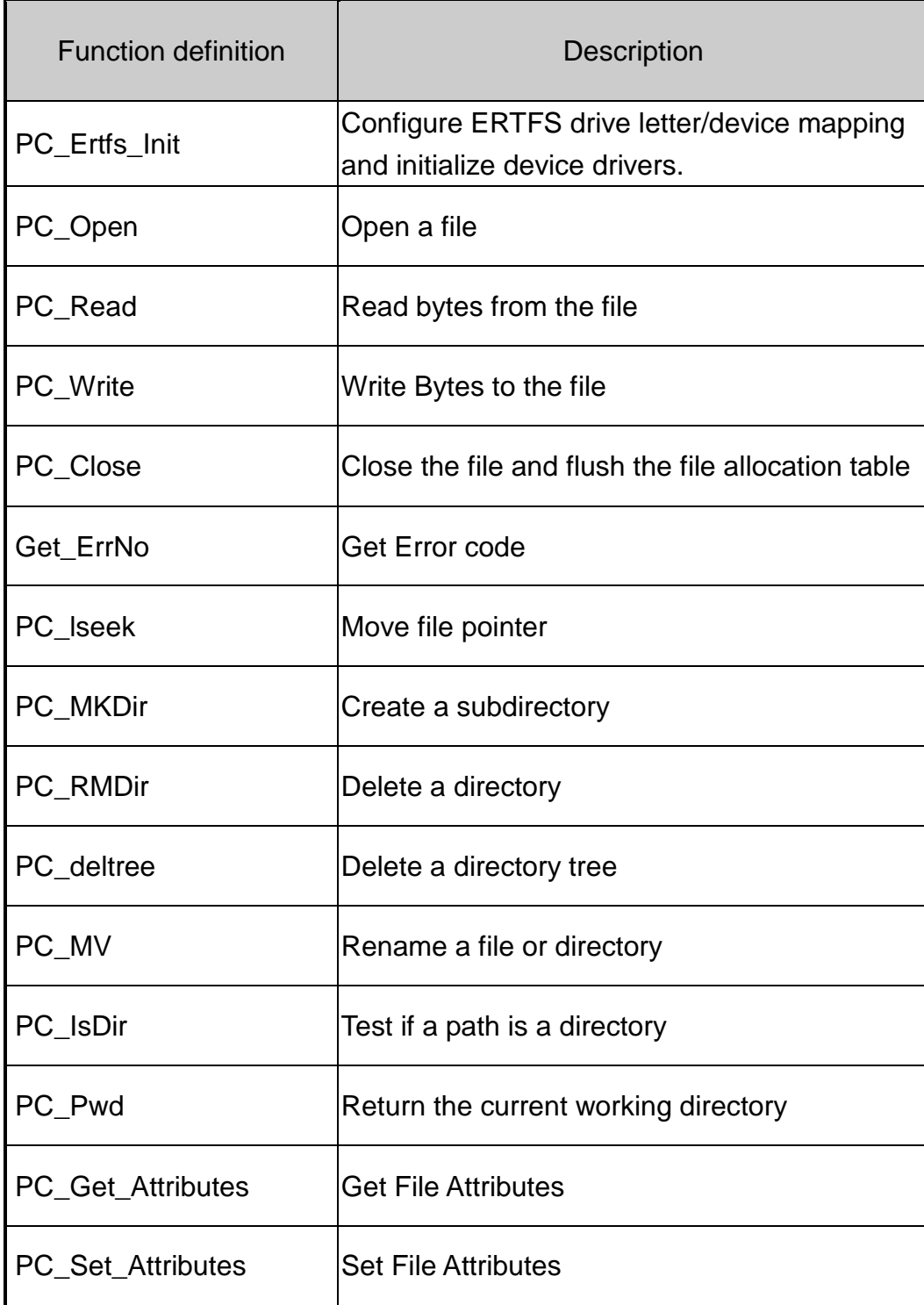

Note: Before using these functions, users must format the MMC/SD card as FAT16 from the PC.

## **6.2.1 PC\_Ertfs\_Init**

### **Description:**

Configure ERTFS drive letter/device mapping and initialize device drivers.

### **Syntax:**

BOOLEAN pc\_ertfs\_init(void)

## **Parameter:**

None

## **Return:**

Return value: True ==> success Fail = = > no success

## **6.2.2 PC\_Open**

### **Description:**

Open/Create the file from MMC/SD card with the specific mode.

#### **Syntax:**

PCFD pc\_open(char \*name, word flag, word mode)

#### **Parameter:**

Name :

The file path in MMC/SD card

Flag :

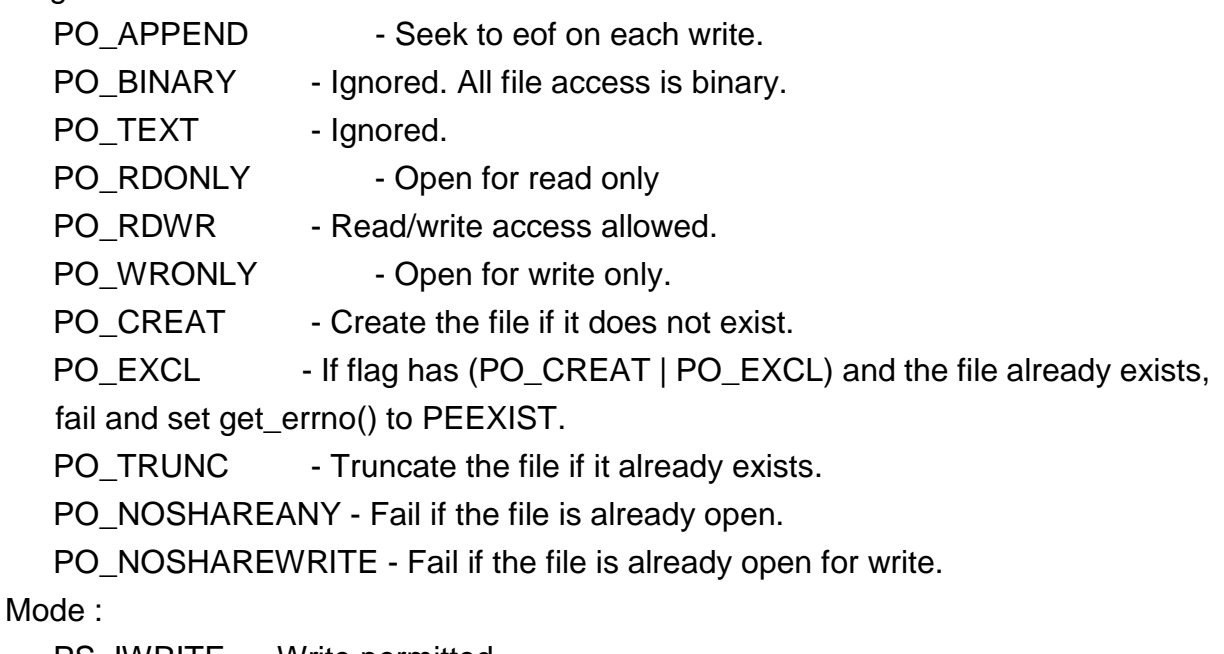

PS\_IWRITE - Write permitted.

PS\_IREAD - Read permitted. (Always true anyway)

## **Return:**

Returns a non-negative integer to be used as a file descriptor for calling po\_read, po\_write, po\_lseek, po\_flush, po\_truncate, and po\_close, otherwise it returns -1 and get\_errno.

**Example:**

This example below would show to open test1 file and set the file allowing read or write.

```
char *fname="test1\\test1.txt";
```
pc\_ertfs\_init();

```
pc_open(fname,
```

```
(word) (PO_BINARY|PO_RDWR|PO_CREAT|PO_APPEND),
(word) (PS_IWRITE | PS_IREAD) );
```
## **6.2.3 PC\_Read**

#### **Description:**

Read bytes from a file.

### **Syntax:**

int pc\_read(PCFD fd, byte \*buf, word count)

**Parameter:** 

fd - file desc

\*buf - data buf

Count - data length

### **Return:**

Returns the actual number of bytes read or Oxffff on error. If the return value is Oxffff, get\_errno will return one of the following :

PEBADF - Invalid file descriptor

PENOSPC - Write failed. Presumably because of no space

### **Example:**

```
char *fname="test1\\test1.txt";
PCFD out fd;
char bff[129];
```

```
pc_ertfs_init();
out_fd = pc_open(fname,
       (word) (PO_BINARY|PO_RDWR|PO_CREAT|PO_APPEND),
       (word) (PS_IWRITE | PS_IREAD) );
```
pc\_read(out\_fd, bff, 512);

## **6.2.4 PC\_Write**

#### **Description:**

Write Bytes to a file.

### **Syntax:**

int pc\_write(PCFD fd, byte \*buf, word count)

**Parameter:** 

fd - file desc

\*buf - write data buf

Count - data length

## **Return:**

Returns the actual number of bytes read or Oxffff on error. If the return value is Oxffff, get\_errno will return one of the following :

PEBADF - Invalid file descriptor

PENOSPC - Write failed. Presumably because of no space

### **Example:**

This example will open test1 file, and set read/write is allowed.And write a data.

```
char *fname="test1\\test1.txt";
PCFD out_fd;
char bf[129],bff[129];
long testcnt=0;
int len;
```

```
pc_ertfs_init();
out_fd = pc_open(fname,
       (word) (PO_BINARY|PO_RDWR|PO_CREAT|PO_APPEND),
       (word) (PS_IWRITE | PS_IREAD) );
```

```
 len=sprintf(bf,"Line:%09lu\r\n",testcnt++);
 pc_write(out_fd,bf,len);
```
## **6.2.5 PC\_Close**

**Description:** 

Close a file.

## **Syntax:**

int pc\_close(PCFD fd)

## **Parameter:**

fd - file desc

## **Return:**

Returns 0 if all went well, otherwise -1. If -1 is returned, get\_errno will return one of these values:

PEBADF - Invalid file descriptor PENOSPC - Write failed. Presumably because of no space

### **6.2.6 Get\_ErrNo**

**Description:** 

Get error code.

#### **Syntax:**

int get\_errno(void)

#### **Parameter:**

None

### **Return:**

- 2 ==> PENOENT File not found or path to file not found.
- 9 = = > PEBADF Invalid file descriptor.
- 13==> PEACCESS- Attempt to open a read only file or a special (directory).
- 17 ==> PEEXIST Exclusive access requested but file already exists.
- 22 ==> PEINVAL Seek to negative file pointer attempted.
- 24 ==> PEMFILE No file descriptors available (too many files open).
- 28 ==> PENOSPC Write failed. Presumably because of no space.
- 30 ==> PESHARE Open failed do to sharing.
- 31 ==> PEDVICE No Valid Disk Present.
- 32 ==> PEBADDIR DELTREE -- Directory structure corrupt.

## **6.2.7 PC\_lseek**

### **Description:**

Move file pointer.

### **Syntax:**

long pc\_lseek(PCFD fd, long offset, int origin)

**Parameter:** 

fd - file desc

offset –offset value

origin:

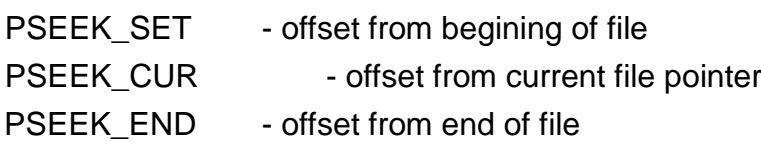

### **Return:**

If success, Returns new offset value, otherwise -1. If -1 is returned, get\_errno will return one of these values:

PEBADF - Invalid file descriptor

PEINVAL - Seek to negative file pointer attempted

## **6.2.8 PC\_MKDir**

#### **Description:**

Create a subdirectory.

#### **Syntax:**

BOOLEAN pc\_mkdir(char \*name)

#### **Parameter:**

Name : Name of directory to be created.

#### **Return:**

Returns TRUE if the subdirectory was created, otherwise FALSE.If FALSE is returned, get errno will return one of these values:

 PENOENT - Directory not found PEEXIST - File or directory already exists PENOSPC - Write failed

### **Example:**

pc\_mkdir("USR\\LIB");

## **6.2.9 PC\_RMDir**

### **Description:**

Delete the directory specified in path. Fails if path is not a directory, is read only or is not empty.

### **Syntax:**

BOOLEAN pc\_rmdir(char \*name)

### **Parameter:**

Name : Name of directory to be deleted.

### **Return:**

TRUE if the directory was successfully removed, otherwise FALSE. If FALSE is returned, get errno will return one of these values:

 PENOENT - Directory not found PEACCES - Not a directory, not empty or in use PENOSPC - Write failed

## **6.2.10 PC\_deltree**

#### **Description:**

Delete the directory specified in name, all subdirectories of that directory, and all files contained therein. Fail if name is not a directory, is read only or is currently in use.

#### **Syntax:**

BOOLEAN pc\_deltree(char \*name)

#### **Parameter:**

Name : Name of directory tree to be deleted.

#### **Return:**

Returns TRUE if the directory was successfully removed. If FALSE is returned, get errno will return one of these values:

PENOENT - Directory not found or path to file not found PEACCES - Not a directory, not empty or in use PENOSPC - Write failed

## **6.2.11 PC\_MV**

### **Description:**

Renames the file oldpath to newname. Fails if newname is invalid, already exists or oldpath is not found.

## **Syntax:**

BOOLEAN pc\_mv(char \*name, char \*newname)

### **Parameter:**

Name : the file oldpath

Newname : New the file name

#### **Return:**

Returns TRUE if the file was renamed, otherwise FALSE. If FALSE is returned, get errno will return one of these values: PENOENT - Directory not found PEEXIST - File or directory already exists PENOSPC - Write failed

### **Example:**

if (!pc\_mv("TEXT\\LETTER.TXT","TEXT\\NEWLETTER.TXT")) Print("Can't rename LETTER.TXT\n");

## **6.2.12 PC\_IsDir**

#### **Description:**

Test if a path is a directory.

### **Syntax:**

BOOLEAN pc\_isdir(char \*path)

### **Parameter:**

Path: The file path in MMC/SD card

#### **Return:**

Returns TRUE if path points to a valid existing directory, otherwise FALSE.

## **6.2.13 PC\_Pwd**

#### **Description:**

Return the current working directory.

#### **Syntax:**

BOOLEAN pc\_pwd(char \*drive, char \*path)

#### **Parameter:**

Drive : ""

Path : return the current working directory.

#### **Return:**

Returns TRUE if a valid path was returned in path, otherwise no if the current working directory could not be found.

#### **Note:**

Return buffer must contain enough space to hold the full path.

## **6.2.14 PC\_Get\_Attributes**

#### **Description:**

Get File Attributes. Give a file name. Return the directory entry attributes associated with the entry.

One or more of the following values will be or'ed together:

- *BIT Nemonic*
	- 0 ARDONLY
	- 1 AHIDDEN
	- 2 ASYSTEM
	- 3 AVOLUME
	- 4 ADIRENT
	- 5 ARCHIVE

#### **Syntax:**

BOOLEAN pc\_get\_attributes(char \*path, byte \*p\_return)

#### **Parameter:**

Path: The file path in MMC/SD card

p\_return: Return the directory entry attributes.

#### **Return:**

Returns TRUE if successful, otherwise it returns FALSE and get\_errno returns one of these values:

PENOENT

### **Example:**

byte attribs;

if(pc\_get\_attributes("test\\test1.txt", &attribs) { if(attribs & ARDONLY) Print("File is ARDONLY"); if(attribs & AHIDDEN) Print("File is AHIDDEN"); if(attribs & ASYSTEM) Print("File is ASYSTEM"); if(attribs & AVOLUME) Print("File is AVOLUME");

if(attribs & ADIRENT) Print("File is ADIRENT"); if(attribs & ARCHIVE) Print("File is ARCHIVE"); if(attribs & ANORMAL) Print("File is ANORMAL")

}

## **6.2.15 PC\_Set\_Attributes**

#### **Description:**

Set File Attributes. Given a file or directory name set the directory entry attributes associated with the entry. One or more of the following values may be or'ed together

- BIT Nemonic
	- 0 ARDONLY
	- 1 AHIDDEN
	- 2 ASYSTEM
	- 5 ARCHIVE

### **Syntax:**

BOOLEAN pc\_set\_attributes(char \*path, byte attributes)

#### **Parameter:**

Path: The file path in MMC/SD card

attributes: Set the directory entry attributes.

#### **Return:**

Returns TRUE if successful, otherwise FALSE and get errno will return one of these values:

 PENOENT - Couldn't find the entry PENOSPC - Write failed

### **Example:**

byte attribute; char \*fname="test1\\test1.txt"; attribute= ARDONLY | AHIDDEN;

pc\_set\_attributes(fname,attribute);

# **6.3 LCD Library Function Definition and Description**

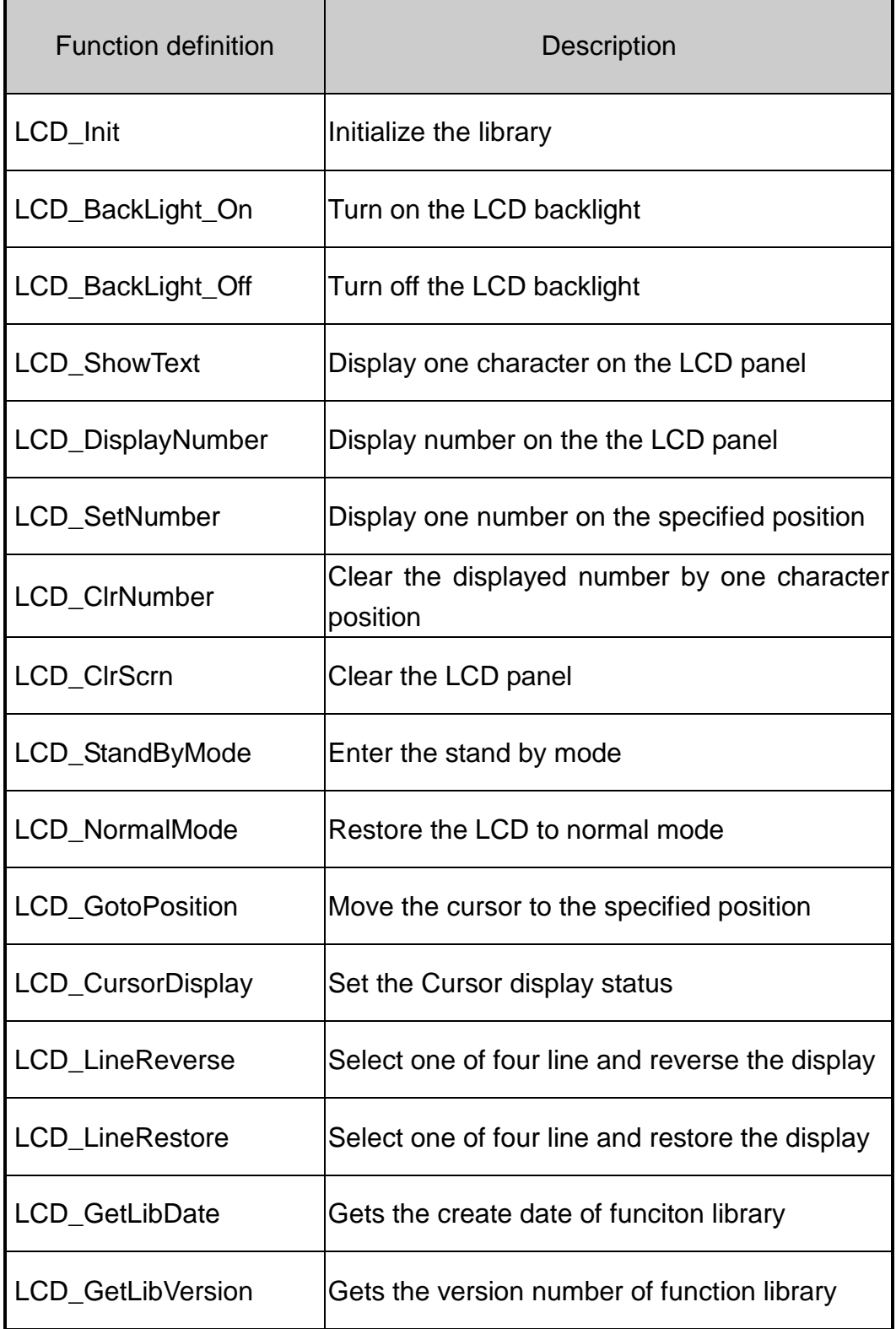

## **6.3.1 LCD\_Init**

### **Description:**

Initialize parameters about LCD functions in the library.

#### **Syntax:**

void LCD\_Init(void)

#### **Parameter:**

None

#### **Return:**

None

## **6.3.2 LCD\_BackLight\_On**

**Description:** 

Turn on the LCD backlight.

**Syntax:** 

void LCD\_BackLight\_On(void)

## **Parameter:**

None

**Return:** 

None
## **6.3.3 LCD\_BackLight\_Off**

**Description:** 

Turn off the LCD backlight.

**Syntax:** 

void LCD\_BackLight\_Off(void)

## **Parameter:**

None

**Return:** 

## **6.3.4 LCD\_ShowText**

### **Description:**

Display one character on the LCD panel, and the cursor will right-shifted by one character position automatically.

## **Syntax:**

void LCD\_ShowText(uchar Text)

## **Parameter:**

Text: Display character

### **Return:**

## **6.3.5 LCD\_DisplayNumber**

## **Description:**

After calling either the LCD\_SetNumber or LCD\_ClrNumber, it is necessary to call LCD\_DisplayNumber to display number on the the LCD panel.

## **Syntax:**

void LCD\_DisplayNumber(void)

#### **Parameter:**

None

### **Return:**

## **6.3.6 LCD\_SetNumber**

## **Description:**

Display one number on the specified position.

## **Syntax:**

void LCD\_SetNumber(int Line, int Offset, int Number)

### **Parameter:**

Line: One of two line numbers (1 to 2) Offset: Cursor position (1 to 5) Number: Display number

## **Return:**

None

## **Example:**

LCD\_SetNumber(1, 1, 0); LCD SetNumber(1, 2, 1); LCD\_DisplayNumber();

## **6.3.7 LCD\_ClrNumber**

## **Description:**

Clear the displayed number by one character position.

## **Syntax:**

void LCD\_ClrNumber(int Line, int Offset)

## **Parameter:**

Line: One of two line numbers (1 to 2) Offset: Cursor position (1 to 5)

## **Return:**

None

## **Example:**

LCD\_ClrNumber(2, 3); LCD\_DisplayNumber();

## **6.3.8 LCD\_ClrScrn**

## **Description:**

Clear the LCD panel.

## **Syntax:**

void LCD\_ClrScrn(void)

## **Parameter:**

None

## **Return:**

## **6.3.9 LCD\_StandByMode**

### **Description:**

Enter the stand by mode, and it can be terminated by either LCD\_NormalMode() or other function.

### **Syntax:**

void LCD\_StandByMode(void)

### **Parameter:**

None

### **Return:**

## **6.3.10 LCD\_NormalMode**

#### **Description:**

Restore the LCD to normal mode when it is in the stand by mode.

#### **Syntax:**

void LCD\_NormalMode(void)

#### **Parameter:**

None

#### **Return:**

## **6.3.11 LCD\_GotoPosition**

## **Description:**

Move the cursor to the specified position.

## **Syntax:**

void LCD\_GotoPosition(int Line, int Offset)

### **Parameter:**

Line: One of four line numbers (1 to 4) Offset: Cursor position (1 to 8)

## **Return:**

## **6.3.12 LCD\_CursorDisplay**

### **Description:**

Set the Cursor display status.

## **Syntax:**

void LCD\_CursorDisplay(int Display, int Blink)

#### **Parameter:**

Display: Cursor display on/off 1: Display on 0: Display off Blink: Character blink on/off 1: Display on 0: Display off

**Return:** 

## **6.3.13 LCD\_LineReverse**

#### **Description:**

Select one of four line and reverse the display.

#### **Syntax:**

void LCD\_LineReverse(int Line)

#### **Parameter:**

Line: One of four line numbers (0 to 4)

#### **Return:**

## **6.3.14 LCD\_LineRestore**

#### **Description:**

Select one of four line and restore the display.

#### **Syntax:**

void LCD\_LineRestore(int Line)

#### **Parameter:**

Line: One of four line numbers (0 to 4)

#### **Return:**

## **6.3.15 LCD\_GetLibDate**

### **Description:**

Gets the create date of funciton library.

#### **Syntax:**

void LCD\_GetLibDate(unsigned char \*LibDate)

#### **Parameter:**

LibDate: Gets the create date of funciton library

#### **Return:**

## **6.3.16 LCD\_GetLibVersion**

### **Description:**

Get the version number of function library.

#### **Syntax:**

unsigned LCD\_GetLibVersion(void)

#### **Parameter:**

None

#### **Return:**

Return the current version number.

# **Chapter 7 Program Download Procedure**

Here, it is considered that how to build an execution file and how to run this program on the G-4500 series.

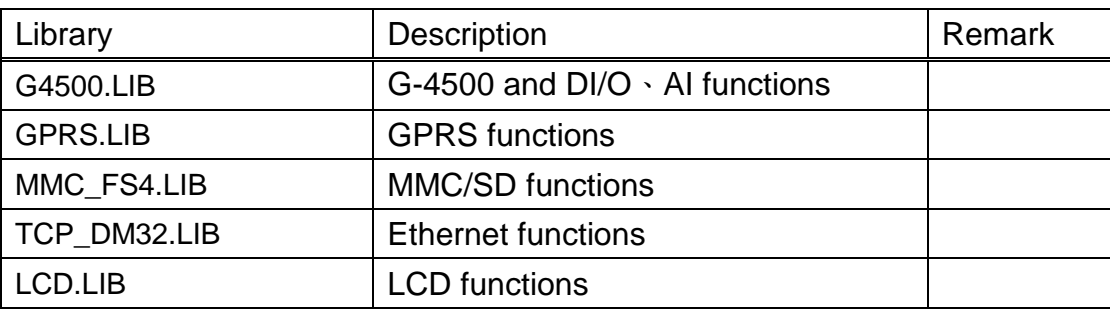

Step1: Create a folder name "MyDemo" in the C disk, and copy the lib folder and users program into the MyDemo folder.

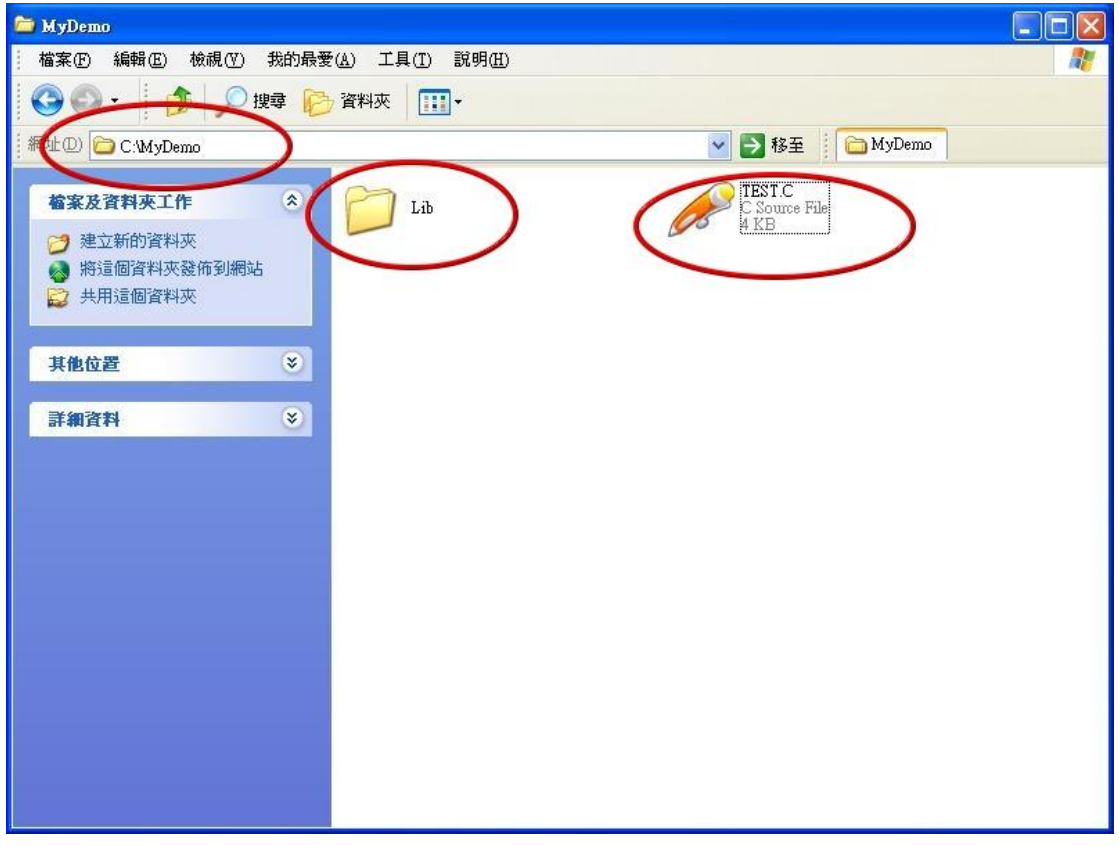

Step2: Run the TC++1.01development. Click the "Project\Open project..." create new project named "TEST.PRJ".

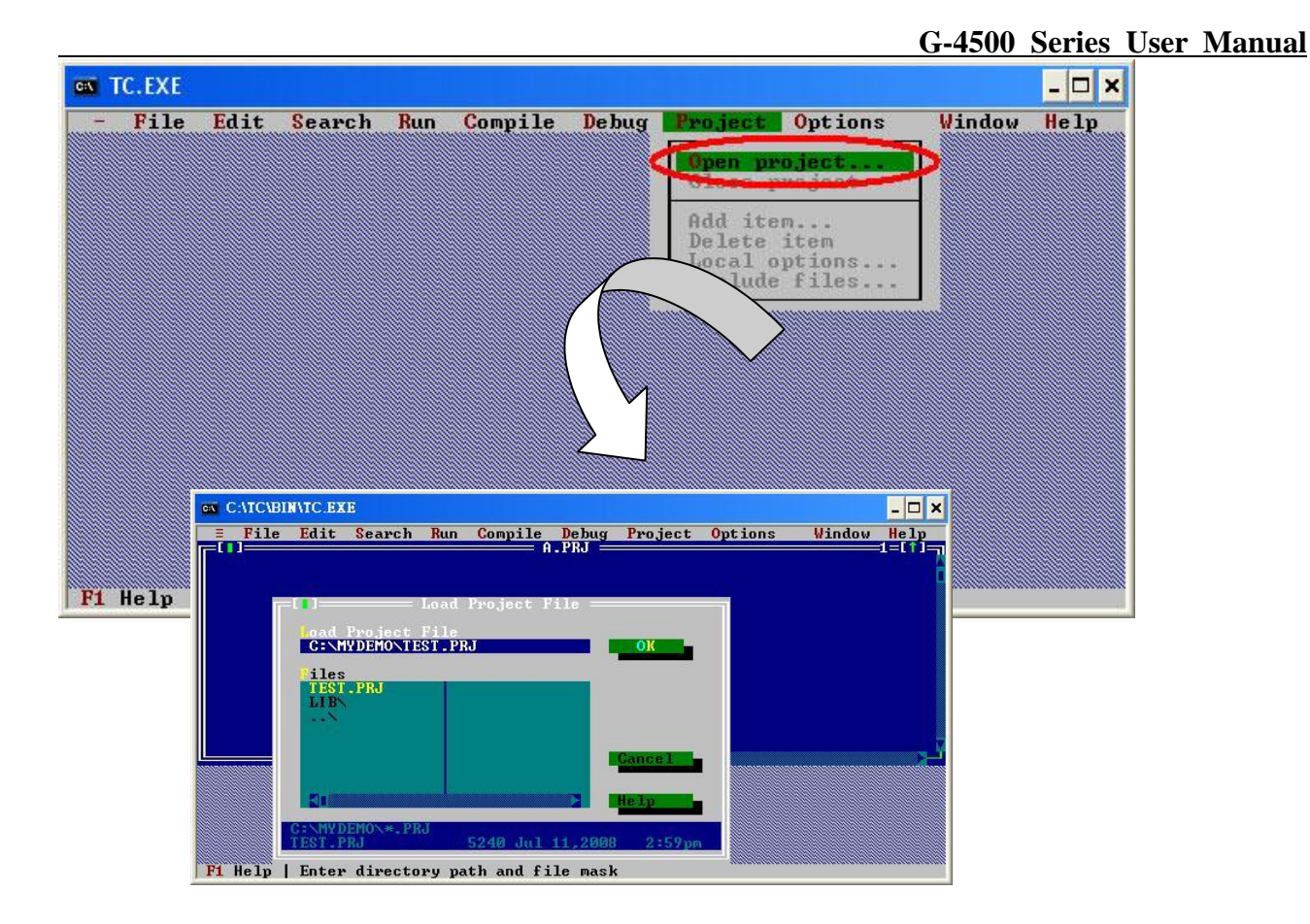

Step3: Use the "Add" function to add the library file into MyDemo project。

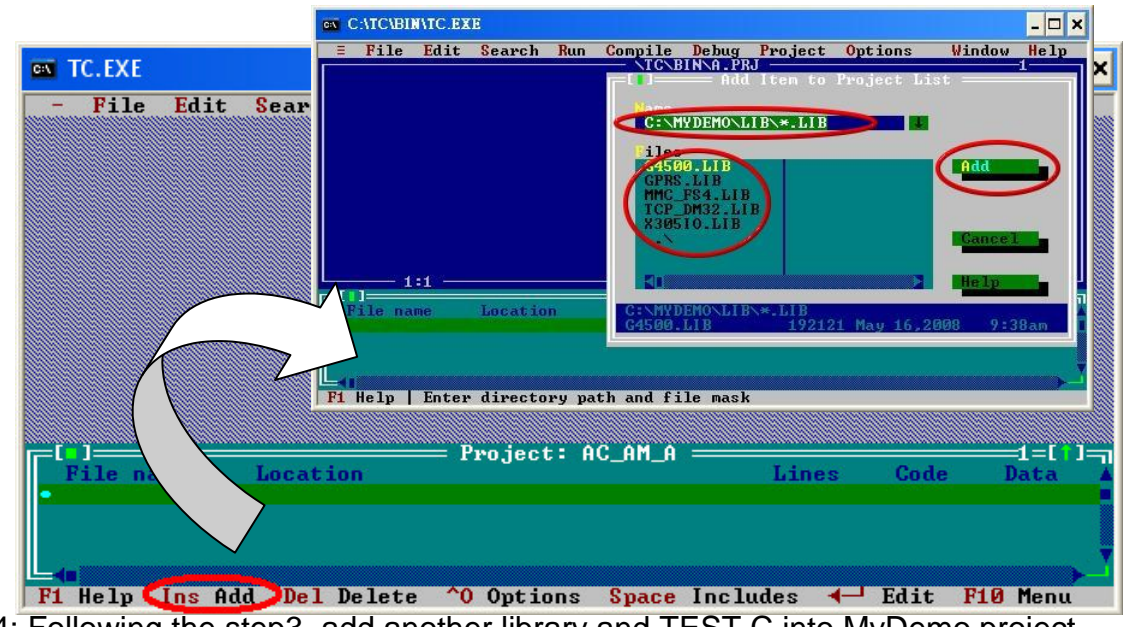

Step4: Following the step3, add another library and TEST.C into MyDemo project.

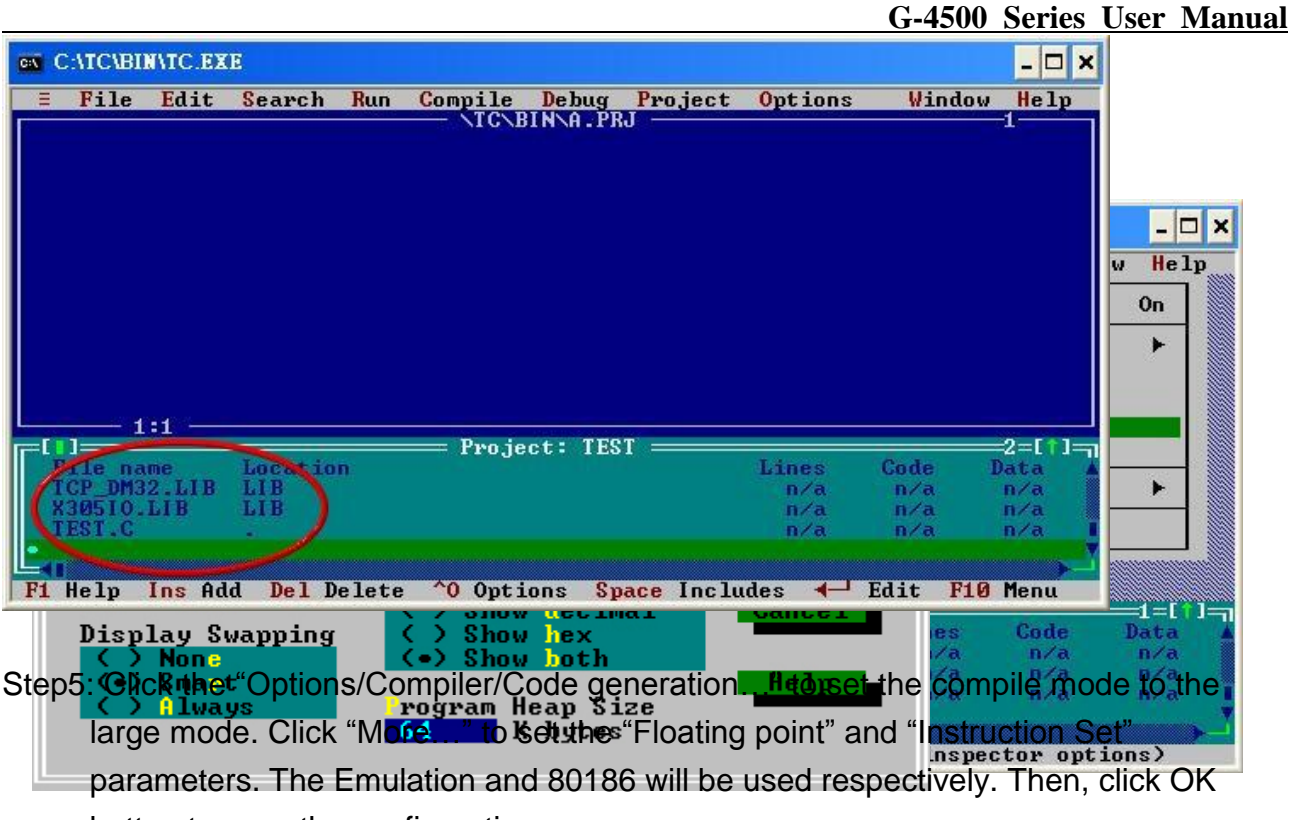

button to save the configuration.

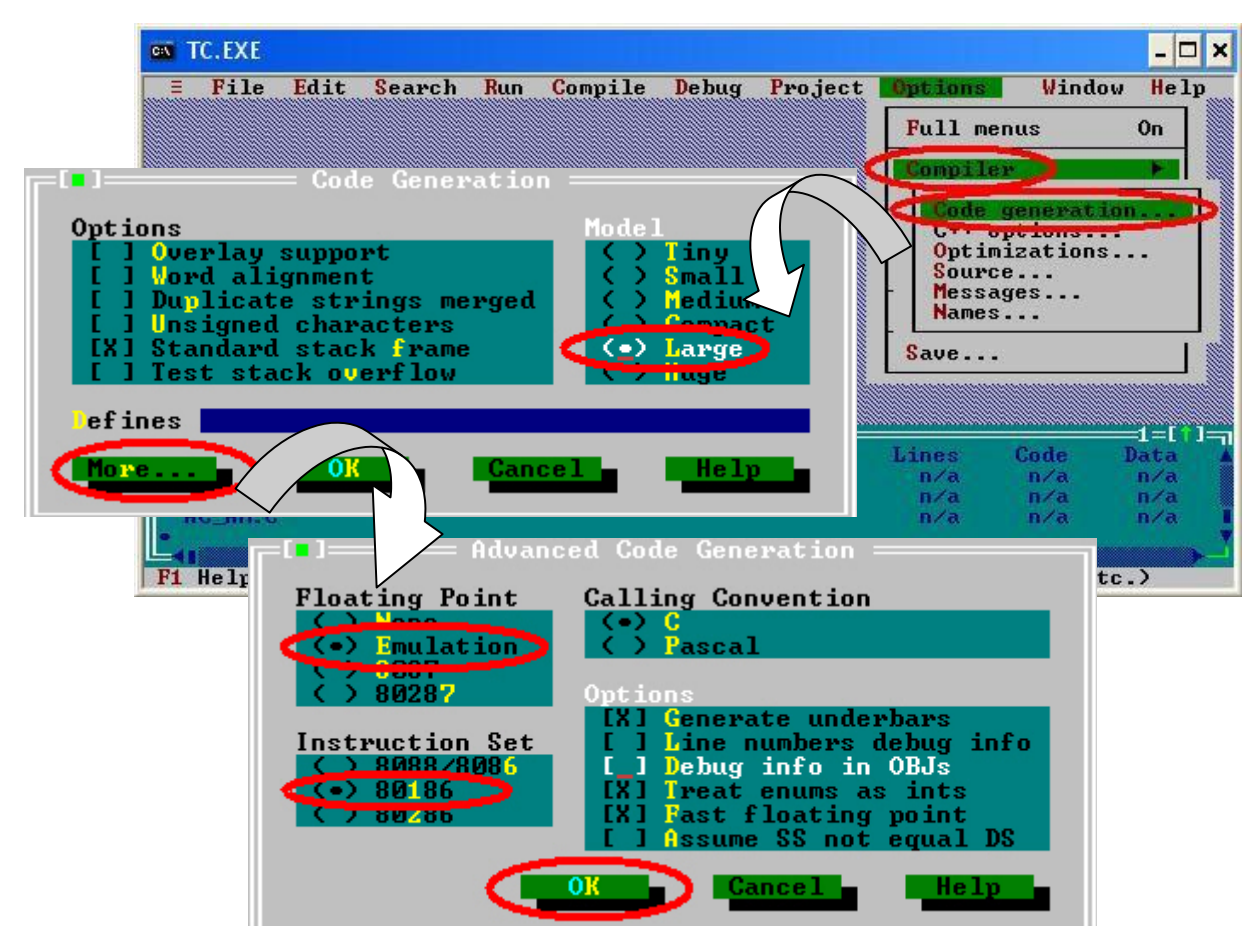

Step6: Click the "Option/Debugger..." to set the "Source Debugging" parameter.Here,

select the "None" for the "Source Debugging".

Step7: Click the "Option/Directories..." to set the "Output Directory" parameter. Here, set the "C:\MyDemo" for the "Output Directory" parameter.

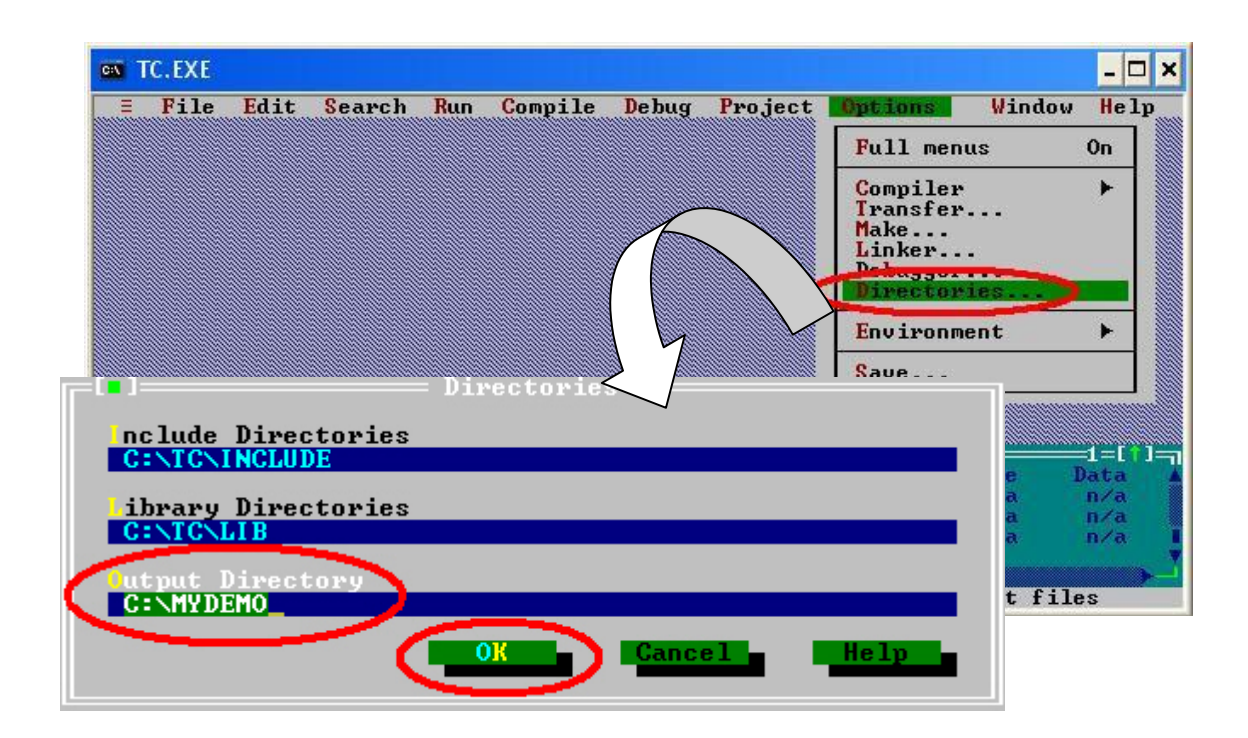

Step8: After finishing all the parameters setting, click the "Compile/build all" toproduce the execution file name "TEST.exe".

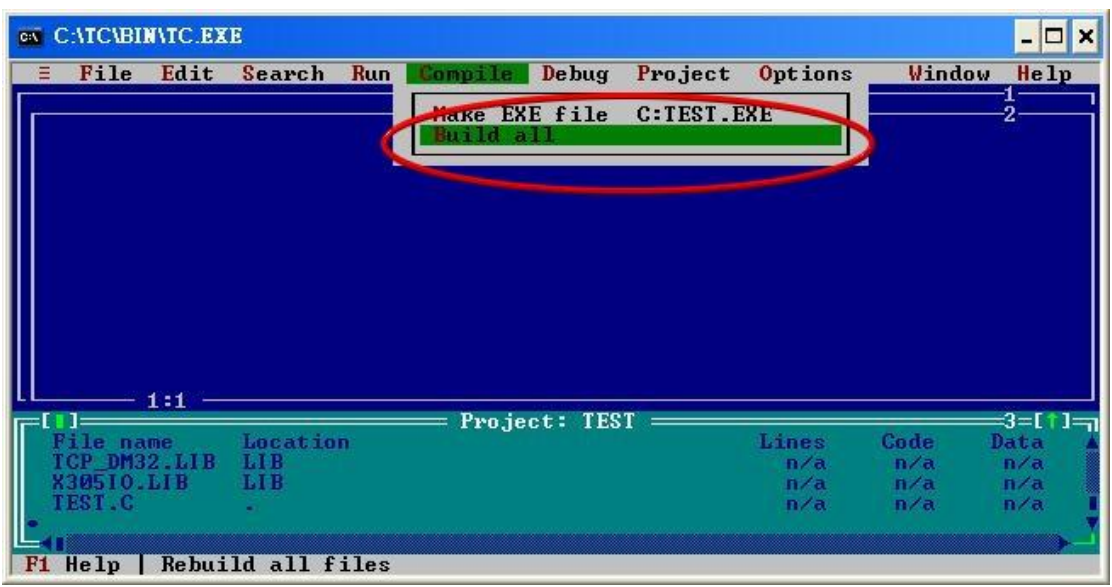

Step9: Copy the file 7188XW.exe into the MyDemo folder. Then, double-click the 7188XW.exe file.The 7188XW.exe can be found in the Osimage folder. And G-4500 series COM1 connected to the PC RS-232 。

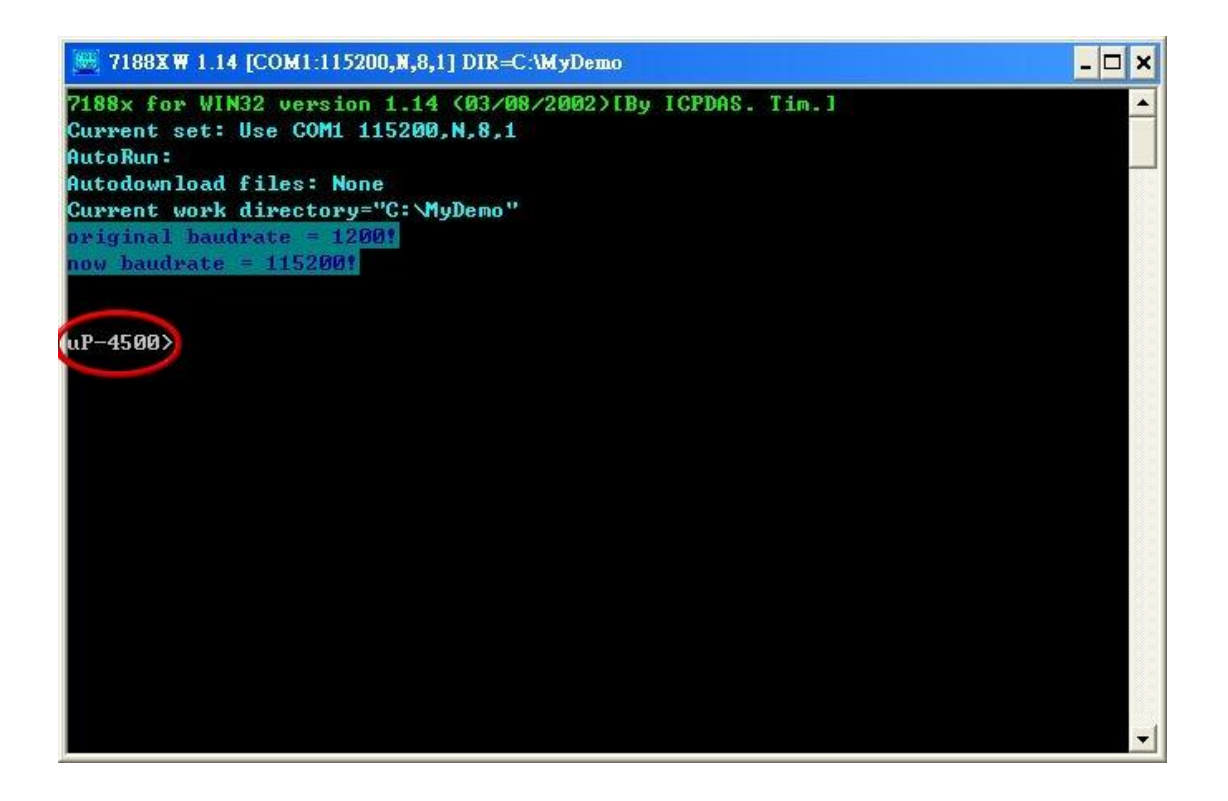

Step10: Key the command, "load" in the 7188xw.exe program. Then, follow the hint command to press "Alt+E" and input the file name, "TEST.exe ", to download the execution file.

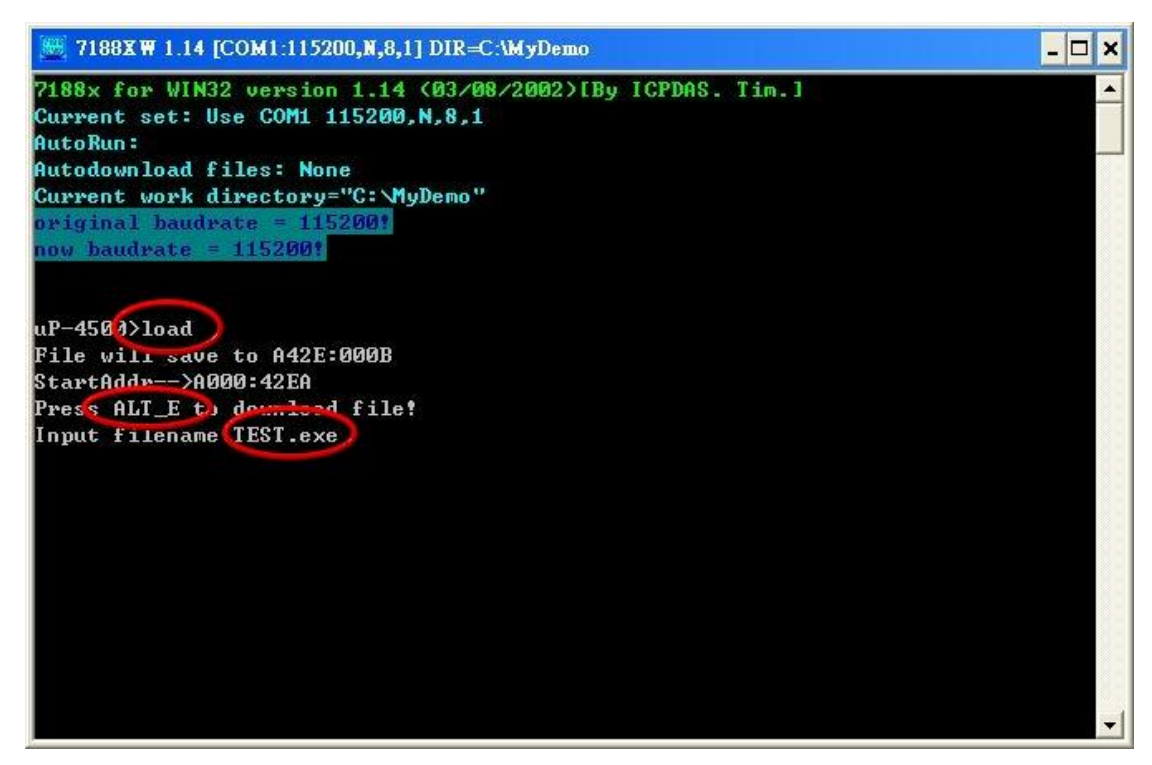

Step11: After finishing the download procedure, key in the command, "run", to implement the execution file,"TEST.exe".

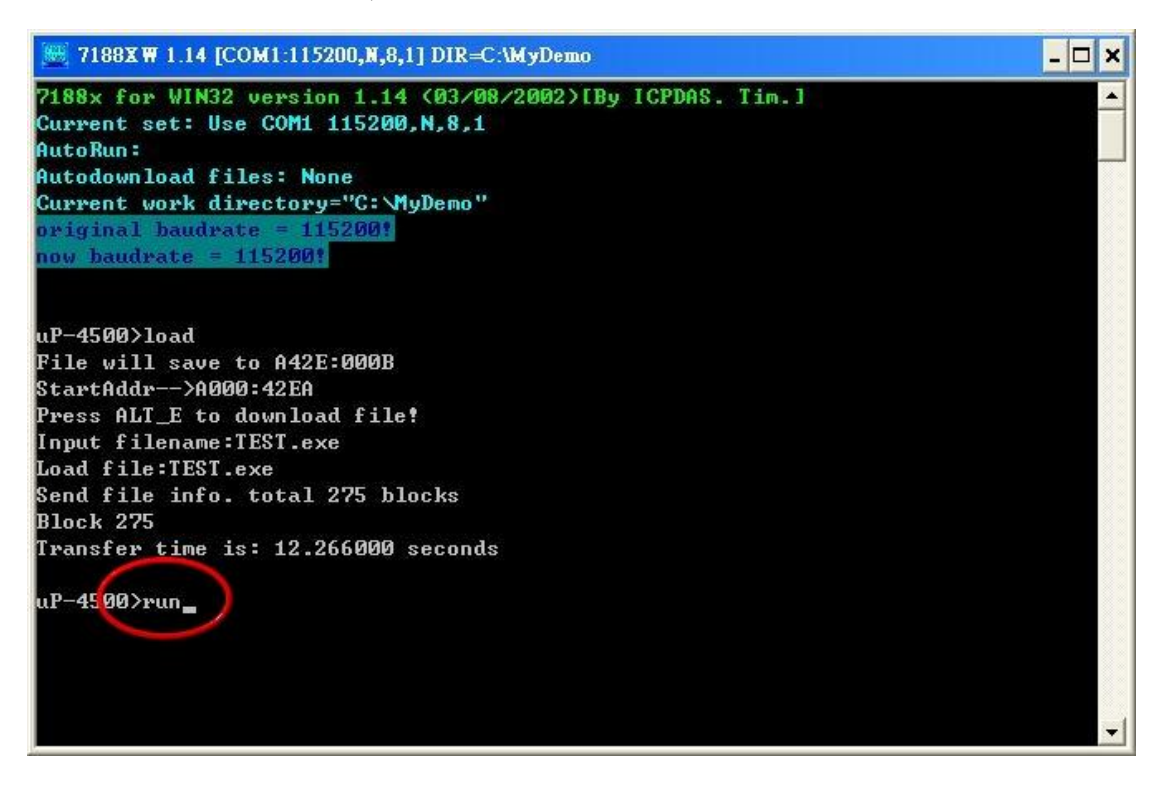

### Version Record

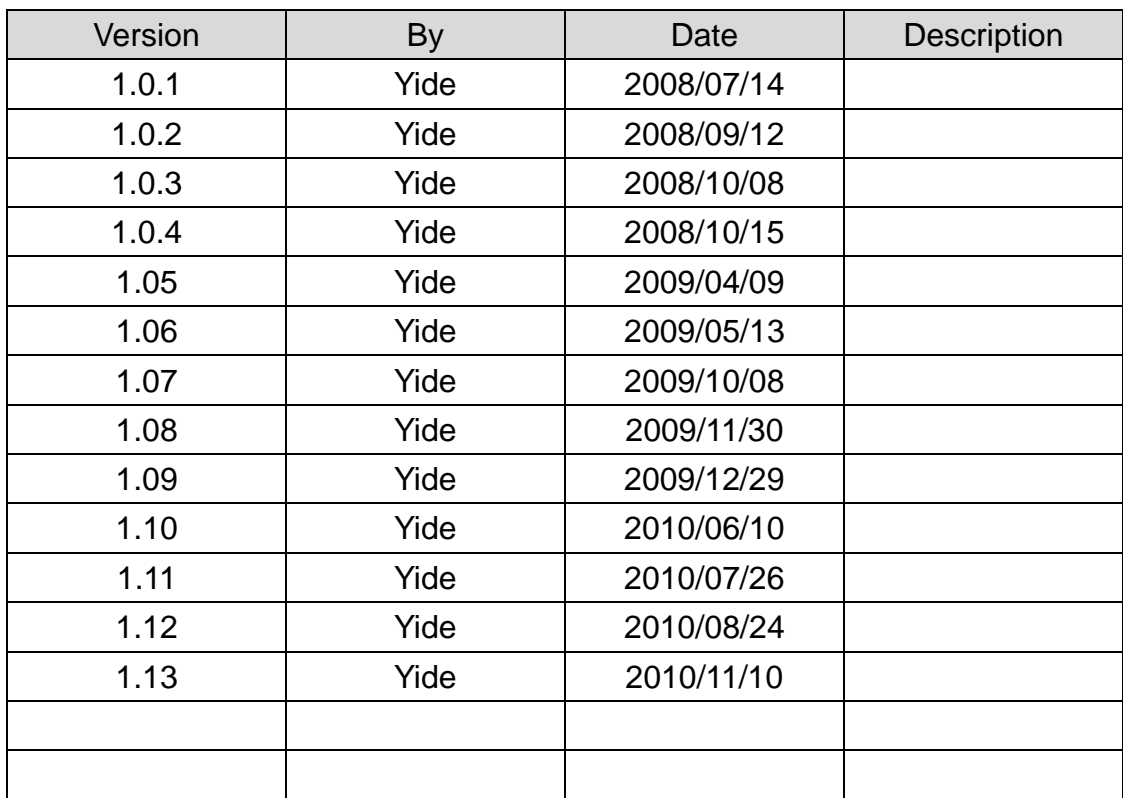